# 데빌 서바이버2 브레이크 레코드

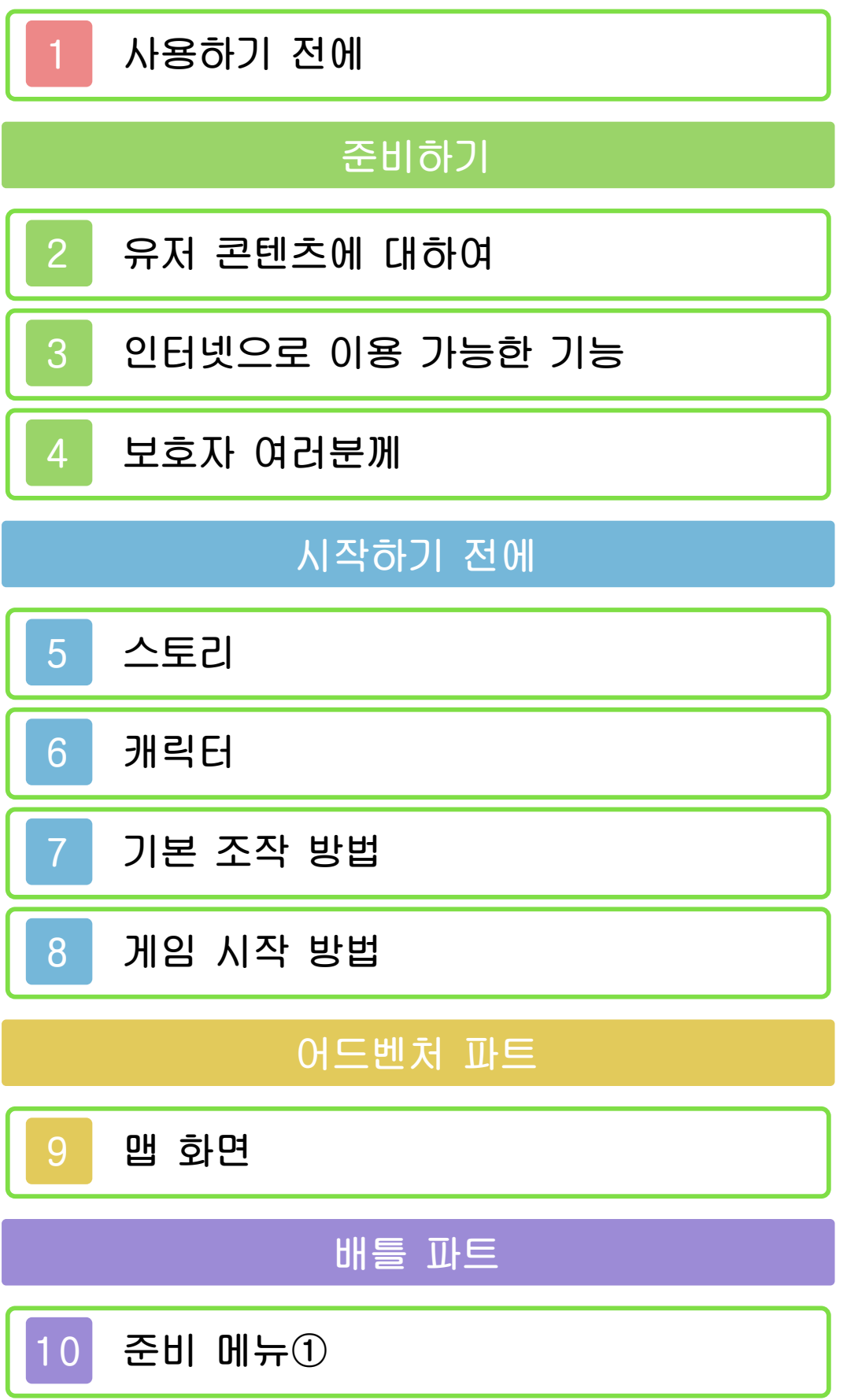

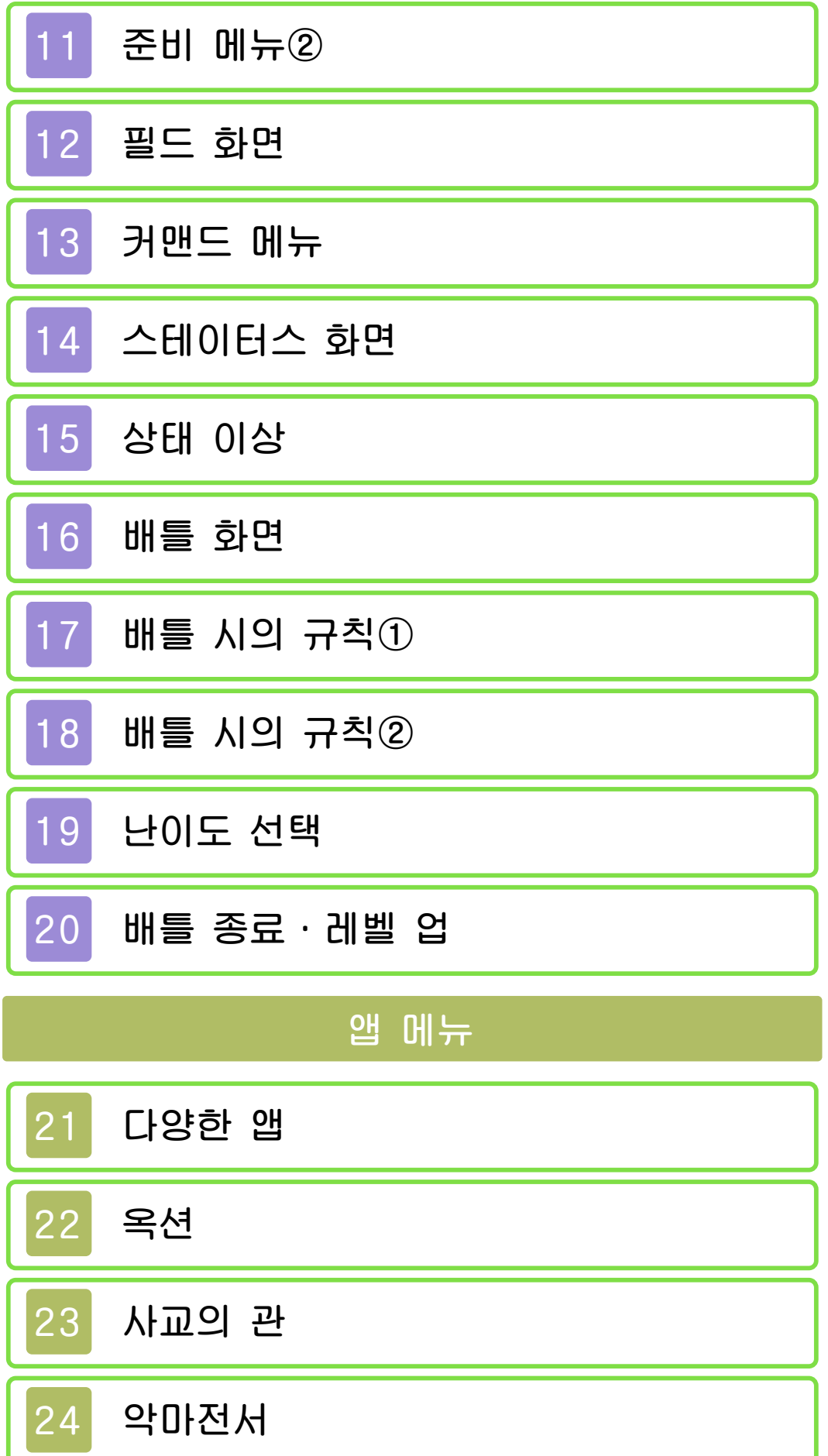

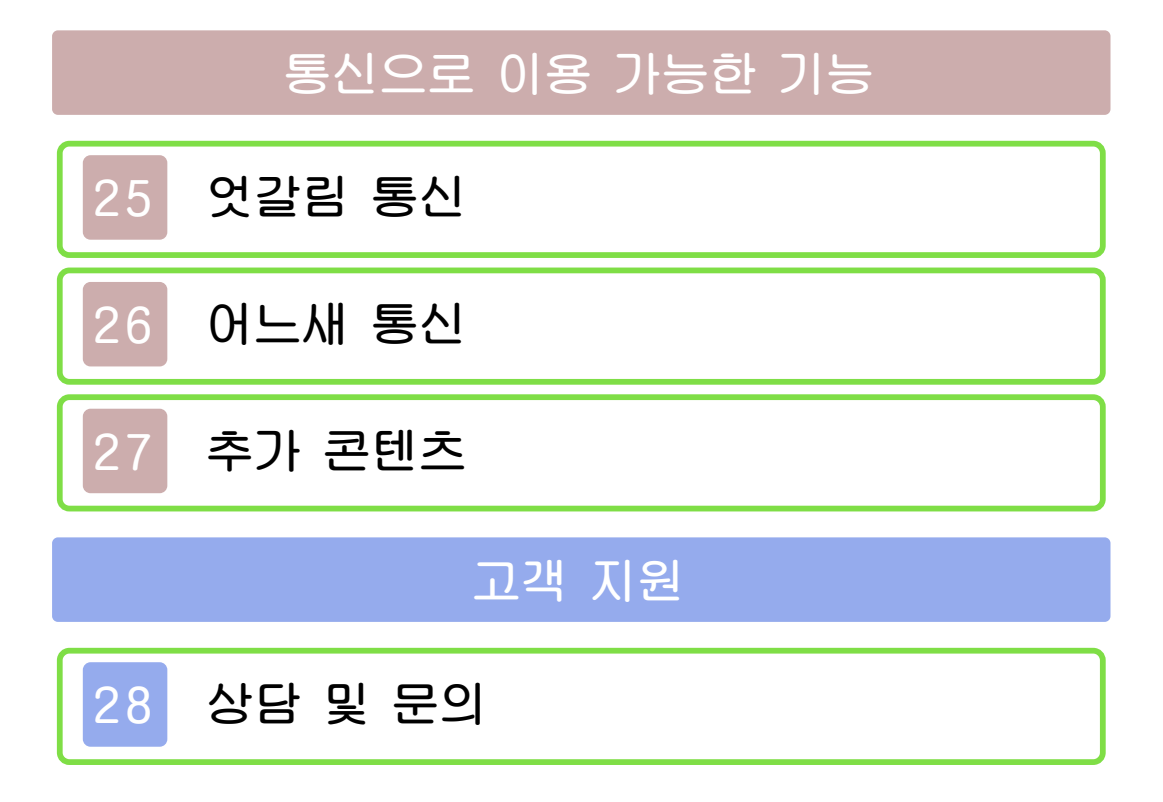

<span id="page-3-0"></span>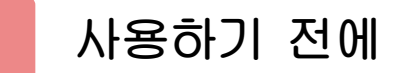

사용하기 전에 이 전자설명서를 잘 읽고 올바른 방법으로 사용해 주십시오.

#### 안전을 위한 주의사항

본 소프트웨어를 사용하기 전에 HOME 메뉴의 ▲를 선택하여 「안전을 위한 주의 사항」의 내용을 확인해 주십시오. 여기에 는 고객님의 건강과 안전을 위한 중요한 내용이 기재되어 있습니다.

또한 본체의 사용설명서도 함께 읽어 주 십시오.

#### 게임 카드에 관한 주의사항

게임 카드를 이용할 경우에는 다음 사항 에 주의해 주십시오.

#### ▲ 경고

●게임 카드를 어린이의 손이 닿는 장소 에 방치하지 마십시오. 실수로 삼킬 가 능성이 있습니다.

#### 사용상의 부탁

- ●직사광선에 노출된 장소, 고온 다습한 장소, 먼지나 연기가 많은 장소에서 사 용 및 보관하지 마십시오.
- ●플레이 중에 게임 카드를 꽂거나 뽑지 마십시오.
- ●비틀거나 강한 충격을 주는 등 함부로 다루지 마십시오.
- ●의류 등과 함께 실수로 세탁하거나, 액 체를 흘리거나, 물에 빠뜨리거나, 젖은 손 및 땀이 난 손으로 만지지 마십시오. ●단자부를 손가락 및 금속으로 건드리거 나, 입김을 불어 넣거나, 이물질을 넣지

●분해하거나 개조하지 마십시오.

마십시오.

- ●시너, 벤진 등의 휘발유, 알코올 등으로 닦지 마십시오. 더러워졌을 때는 마른 천으로 가볍게 닦아 주십시오.
- ●게임 카드, 카드 케이스에는 플라스틱, 금속 부품이 포함되어 있습니다. 폐기 할 경우에는 거주지의 분리수거 규정에 따라 폐기해 주십시오.

### 중요

사용은 금지되어 있습니다. 우를 제외하고는 상업을 목적으로 한 할 수 있습니다. 법률에서 인정하는 경 본 제품은 한국 사양 본체에서만 사용 하는 것은 아닙니다. 적 사용을 목적으로 하는 행위를 제한 고는 저작권법상에서 인정되고 있는 사 게 되니 주의해 주십시오. 또한, 이 경 히 금지되어 있습니다. 위반 시 처벌받 복제 및 무단 배포는 법률에 의해 엄중 품입니다. 소프트웨어와 설명서의 무단 본 제품은 저작권에 의해 보호되는 제

©ATLUS ©SEGA All rights reserved.

Trademarks are property of their respective owners.

Nintendo 3DS is a trademark of Nintendo.

CTR-P-ADXK-00

<span id="page-5-0"></span>2 유저 콘텐츠에 대하여

유저가 작성하는 텍스트와 메시지, Mii, 이미지, 사진, 동영상, 음성 등을 「유저 콘텐츠」라 합니다.

#### 유저 콘텐츠에 관한 주의사항

다른 유저와 유저 콘텐츠(이하, 콘텐츠)를 주고받는 소프트웨어 전반에 관한 주의사 항입니다. 주고받는 콘텐츠의 타입은 소 프트웨어에 따라 각각 다릅니다.

- ●전송한 콘텐츠는 불특정 다수에게 공개 될 수 있습니다. 또한, 받은 사람 측에 서 복사・개조・재전송 등을 할 가능성 이 있습니다. 한 번 타인에게 전송된 내 용은 전송자 측에서 삭제하거나 이용을 제한할 수 없으므로 주의해 주십시오.
- ●인터넷상의 서버 등에 업로드한 콘텐츠 는 제반 사정에 의해 예고 없이 삭제될 수 있습니다. 또한, 당사가 부적절하다 고 판단한 콘텐츠는 삭제 및 비공개로 전환될 수 있습니다. 사전에 양해 부탁 드립니다.
- ●다음에 해당하는 행위 또는 해당될 우 려가 있는 행위를 하지 마십시오.
	- 본인 또는 타인의 실명이나 주소 등 개인 정보를 전송하는 행위
	- 타인의 명예 및 신용을 훼손하는 행 위, 타인을 모욕하거나 불쾌감을 주 는 행위
	- 타인의 저작물을 권리자의 허락 없이 무단으로 이용하는 등 타인의 저작물 등에 대해 지적재산권 및 기타 일체 의 권리를 침해하는 행위
	- 범죄 행위 또는 이를 조장하는 행위
	- 공공질서, 미풍양속을 해치는 행위
	- 이용 약관과 가이드라인 등에서 금지

하고 있는 행위

- 기타, 당사가 부적절하다고 판단하는 행위
- ●타인의 권리를 침해하는 콘텐츠, 본인 과 타인의 개인적인 정보, 타인에게 불 쾌감을 주는 콘텐츠 등을 QR Code로 만들어 다른 사람에게 제공하거나 공개 하지 마십시오. 본인의 의도와는 상관 없이 해당 정보가 전달될 가능성이 있 습니다.
- ●콘텐츠를 인터넷상에 업로드하거나 타 인과 콘텐츠를 주고받는 등, 인터넷 이 용으로 인해 발생하는 어떠한 손해에 대해서도 당사는 일절 책임을 지지 않 습니다.

# <span id="page-7-0"></span>3 인터넷으로 이용 가능한 기능

※인터넷에 접속하려면 본체의 인터넷 설정이 필요합니다. 인터넷 설정에 관한 내용은 본체 사용설명서를 읽어 주십시오. 이 소프트웨어에서는 어느새 통신을 통해 악마나 애드온을 수신하거나, 인터넷을 통하여 배틀을 구입할 수 있습니다. 자세 한 내용은 P26, P27를 읽어 주십시오.

대응합니다. 본 소프트웨어는 닌텐도 네트워크에

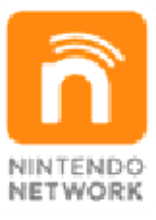

키는 총칭입니다. 는, 닌텐도의 네트워크 서비스를 가리 양한 놀이 및 콘텐츠 등을 즐길 수 있 닌텐도 네트워크는 인터넷을 통해 다

### 인터넷에 관한 주의사항

- ●친구 코드는 서로 잘 알고 있는 사람들 끼리 안심하고 플레이할 수 있도록 하 기 위한 시스템입니다. 인터넷 게시판 등에서 낯선 사람과 친구 코드를 교환 하면 개조된 데이터를 수신하게 되거나 불쾌감을 느낄 수 있는 단어를 접하게 될 우려가 있습니다. 낯선 사람에게는 자신의 친구 코드를 알려 주지 않도록 주의해 주십시오.
- ●게임 데이터를 개조함으로써 다른 유저 에게 피해를 주는 부정 행위는 절대로 하지 마십시오. 이러한 행위가 확인되 었을 경우, 해당 서비스에 대한 접속 중 지 등의 대처가 이루어질 수 있습니다.

●게임 서버는 장애 발생에 따른 서버 점 검 등으로 인해 예고 없이 일시적으로 정지될 수 있습니다. 또한 향후 각 대 응 소프트웨어의 서비스를 종료할 수도 있습니다.

●인터넷에 접속 또는 접속하지 못해 발 생하는 어떠한 손해에 대해서도 당사는 일절 책임을 지지 않습니다. 이 점 양해 부탁드립니다.

어린이 및 청소년의 사용을 제한하고자 할 경우에는 「청소년 보호 기능」에서 항 목을 선택해 주십시오. 본 소프트웨어에서 는 다음의 내용을 제한할 수 있습니다. ※「청소년 보호 기능」의 설정 방법에 관한 내용은 본체 사용설명서를 읽어 주십시오. ●닌텐도 e숍 등에서의 상품 및 서비스 구입 추가 배틀의 구입(P27)을 제한할 수 있습니다. ●다른 유저와의 엇갈림 통신 엇갈림 통신으로 플레이어 정보를 교환

하는 기능을 제한할 수 있습니다.

<span id="page-9-0"></span>

<span id="page-10-0"></span>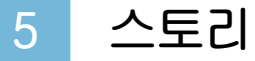

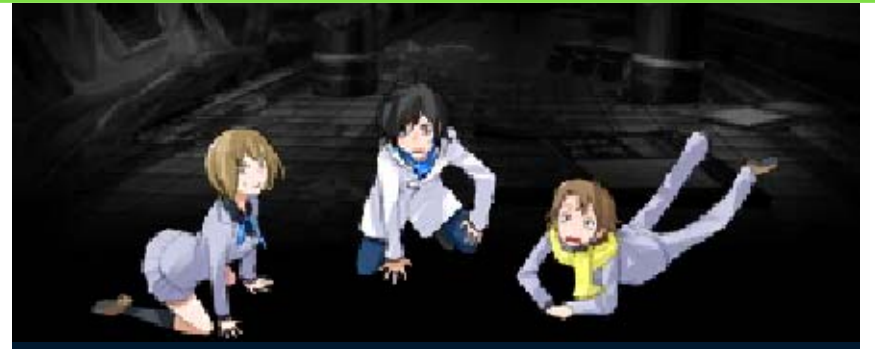

대학 입시 시험을 앞둔 고등학교 3학년 가을.

모의고사를 마치고 가는 길에 당신의 휴 대전화에 1통의 메일이 도착한다.

「죽는 얼굴 동영상이 니카이아 사이트에 업로드되었어!」

메일의 발신자는 죽는 얼굴 사이트 "니카 이아"

친구가 죽을 때의 광경을 볼 수 있다는 소문이 도는 사이트였다.

함께 있던 동급생 다이치와 이오에게도 메일이 도착했고, 각자가 죽을 때의 동영상인 "죽는 얼굴

동영상"이 업로드되어 있었다.

그 동영상은 현실이 되어 당신들은 지하철 전동차 사고에 휘말리고, 의식을 되찾아 보니 눈앞에는 믿을 수 없는 광경이 펼쳐져 있었다.

갑작스럽게 출현한 악마, 니카이아의 목적, 수수께끼의 대재해. 살아 남기 위해 필요한 것은 "의지"를 갖는 것.

――Let's Survive.

# Nicaea [니카이아]

항간에서 죽는 얼굴 사이트라 불리고 있 으며, 미신처럼 입에 오르내리고 있는 휴 대전화 사이트. 등록하면 「친구가 죽을 때의 광경」을 볼 수 있다고 한다.

# 악마 소환 앱

악마와 계약한 인간의 휴대전화에 강제로 인스톨되는 앱. 「악마」라 불리는 존재를 소환할 수 있으며, 그 밖에도 다양한 기 능을 가지고 있는 것 같다.

# JP's [집스]

「Japan Meteorological Agency, Prescribed Geomagnetism research Department(기상청・지정지 자기조사부)」의 약칭. 대재해를 계기로 드러난 수수께끼 국가 <u>기관.</u> 악마와 재해에 관해 무언가 알고 있는 것 같으며, 피해자 구조에는 관여하지 않고 독자적 목적을 가지고 활동하고 있다.

<span id="page-12-0"></span>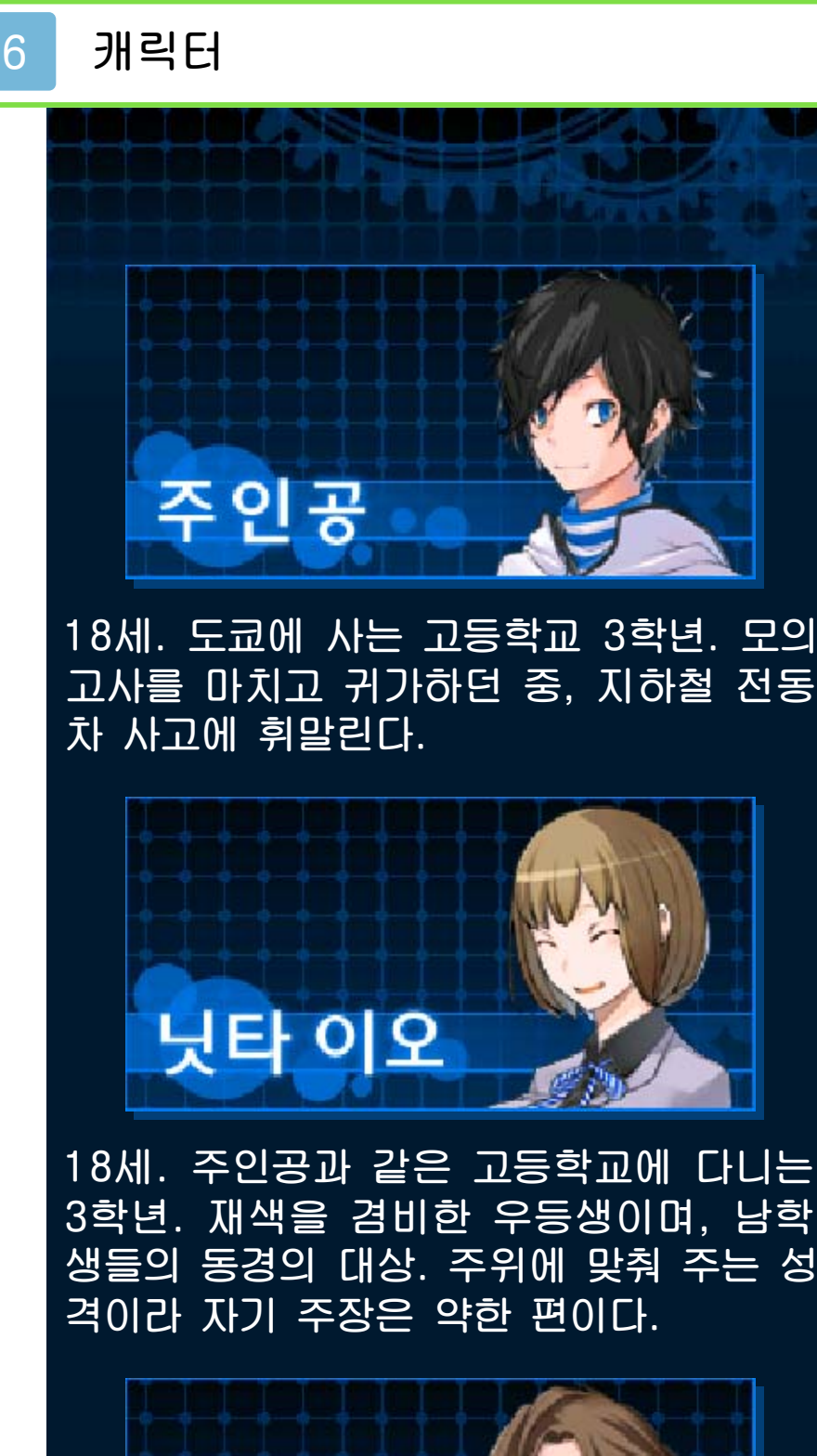

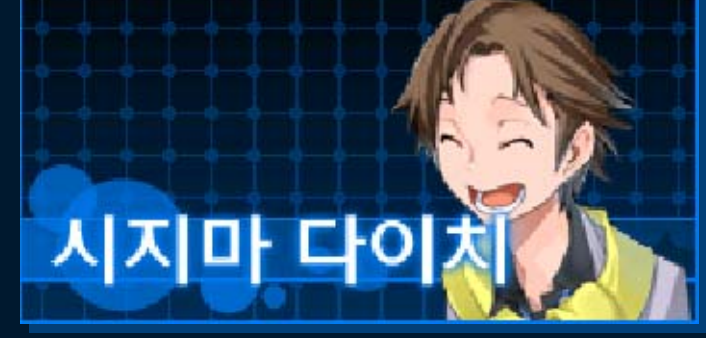

18세. 주인공과 같은 학교에 다니는 3학 년. 주인공과는 이웃이며 소꿉친구. 밝고 유행에 민감하며 사물에 대해 깊게 생각 하진 않는다.

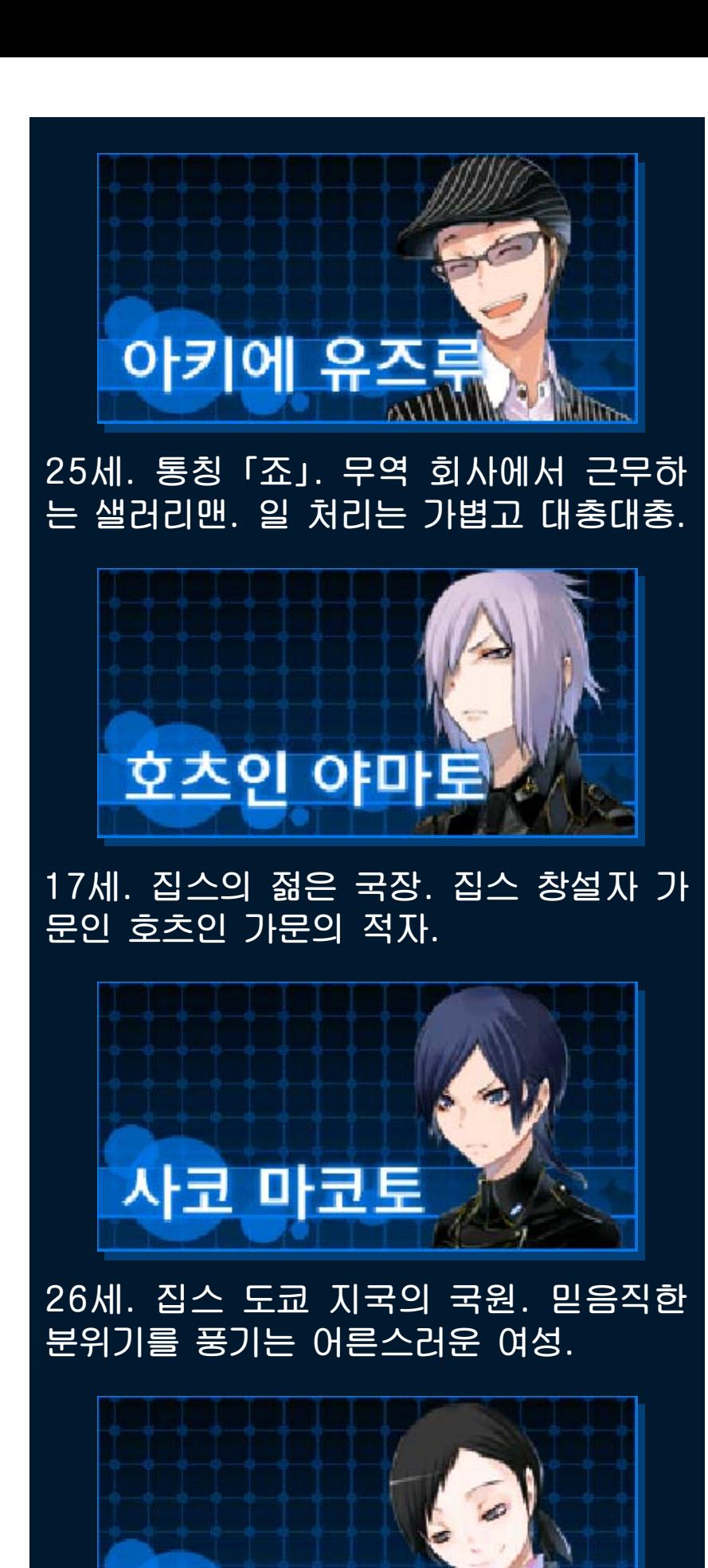

21세. 집스 나고야 지국의 국원. 과학적

칸노 후미

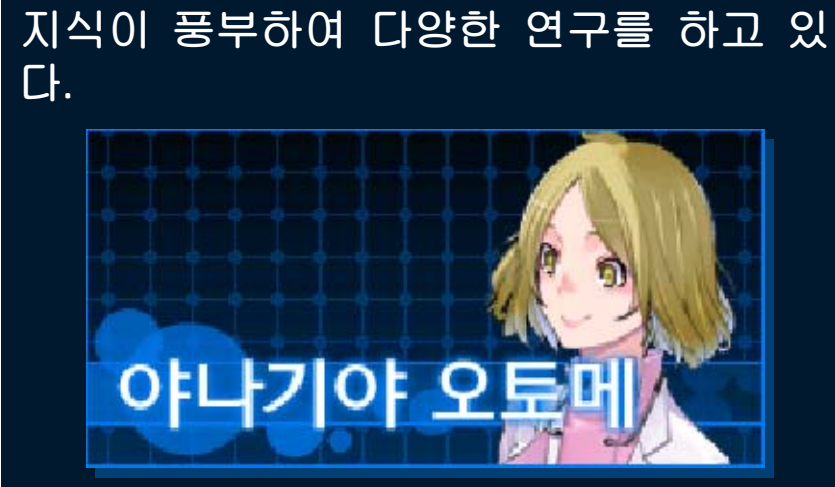

24세. 집스 오사카 본국의 국원. 의사로 서 집스에서 의료 전반을 담당하고 있다.

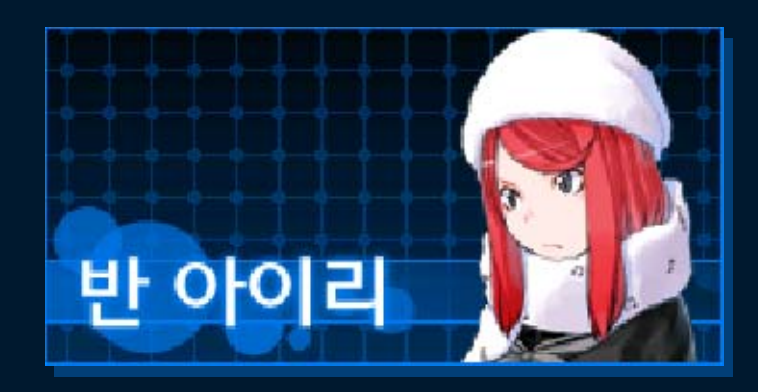

15세. 나고야에 사는 고등학교 1학년. 집 안 사정으로 인해 세상을 삐딱하게 바라 보고 있다.

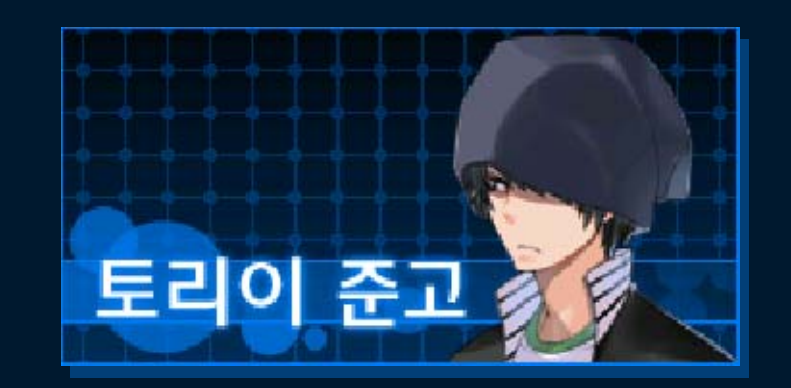

19세. 나고야에 사는 요리사. 말이 없고 무뚝뚝한 성격이지만 동료를 엄청 소중하 게 생각한다.

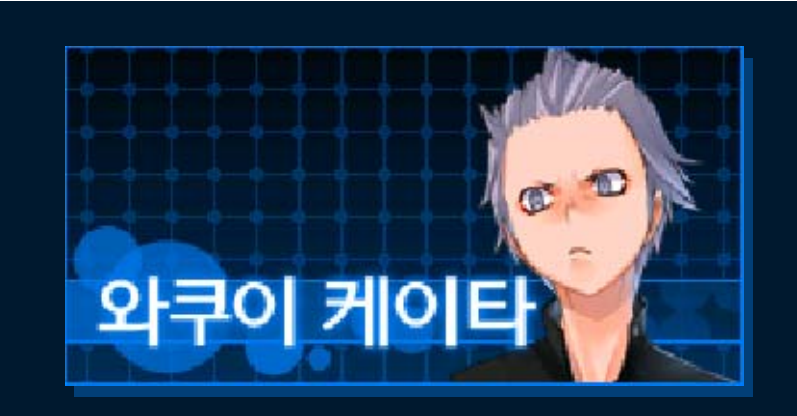

16세. 오사카에 사는 고등학교 2학년. 복 싱부. 타인과 어울리지 않으며 독불장군 과 같은 스타일을 고수한다.

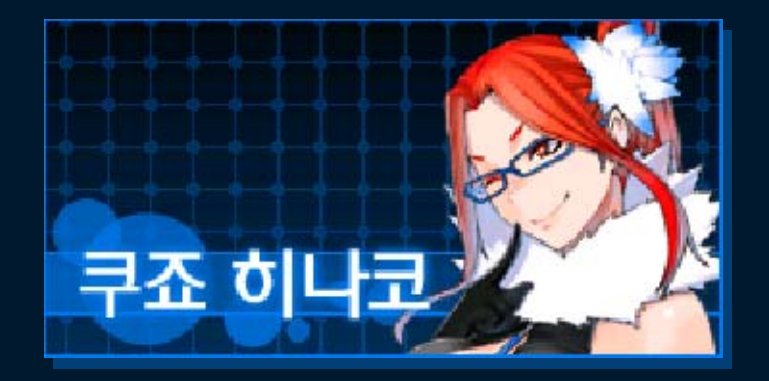

19세. 오사카에 사는 댄서. 일본 무용을 시작으로 세계의 다양한 댄스를 공부하고 있는 여장부 스타일의 여성.

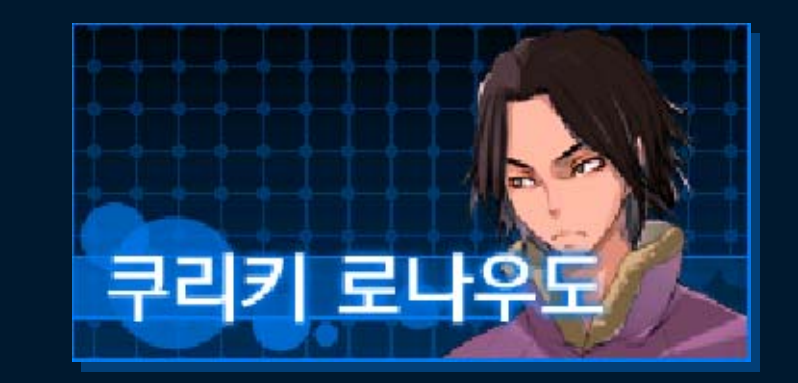

26세. 나고야에 사는 형사. 과거의 사정 으로 야마토를 적대시하고 있으며, 집스 에 대해서도 반대 입장이다.

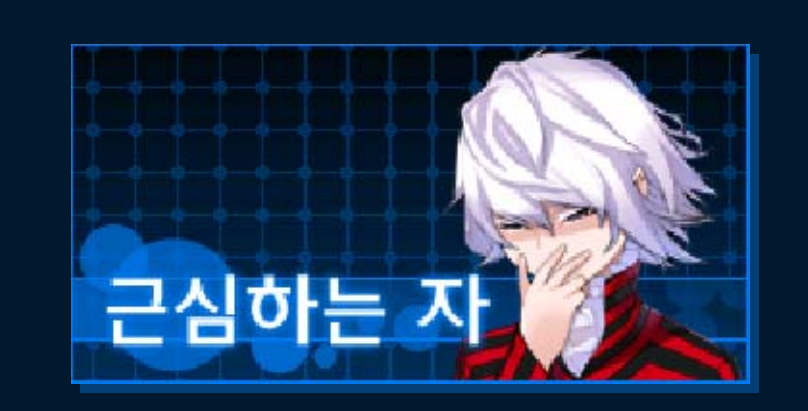

신비한 분위기를 풍기는 수수께끼의 남성. 돌연히 주인공 앞에 나타난다.

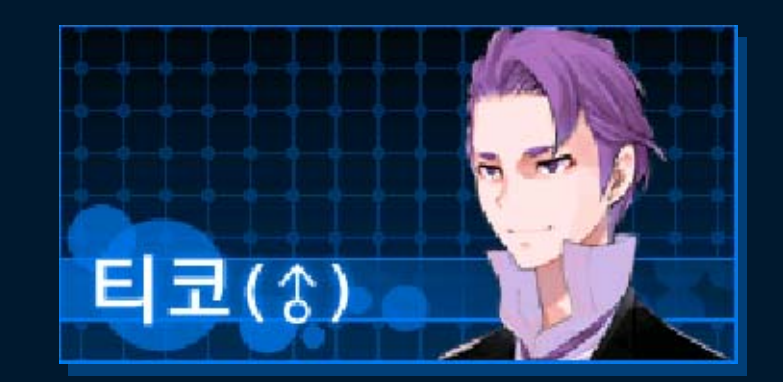

악마 소환 앱에 설치된 AI(인공지능). 주 인공들의 내비게이터 역할을 한다. 정중 한 말투가 특징.

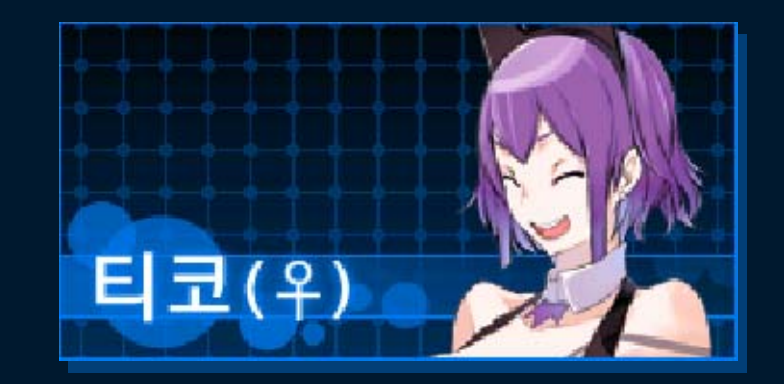

악마 소환 앱에 설치된 AI(인공지능). 주 인공들의 내비게이터 역할을 한다. 발랄 한 말투가 특징.

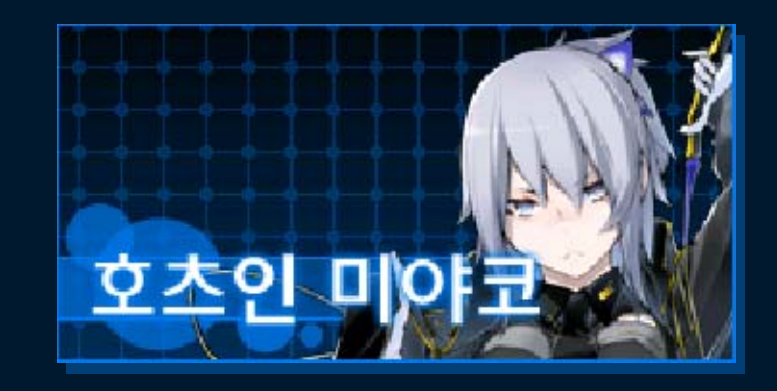

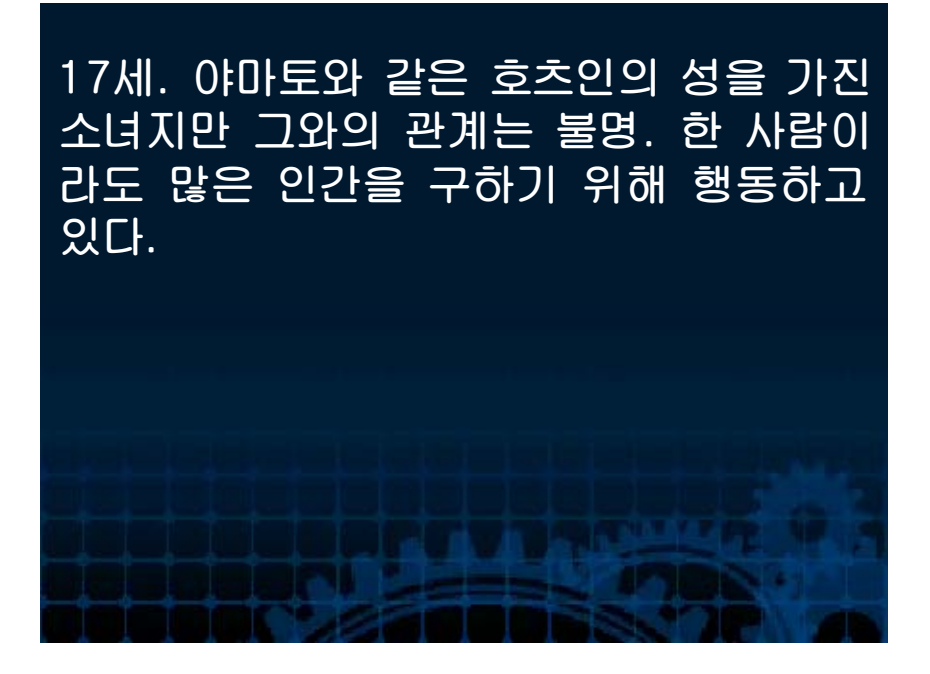

<span id="page-18-0"></span>이 게임에서는 와 각종 버튼으로 게임 을 진행시킵니다. 항목의 결정 등, 일부 조작은 터치스크린을 활용하는 경우도 있 습니다.

# 어드벤처 파트

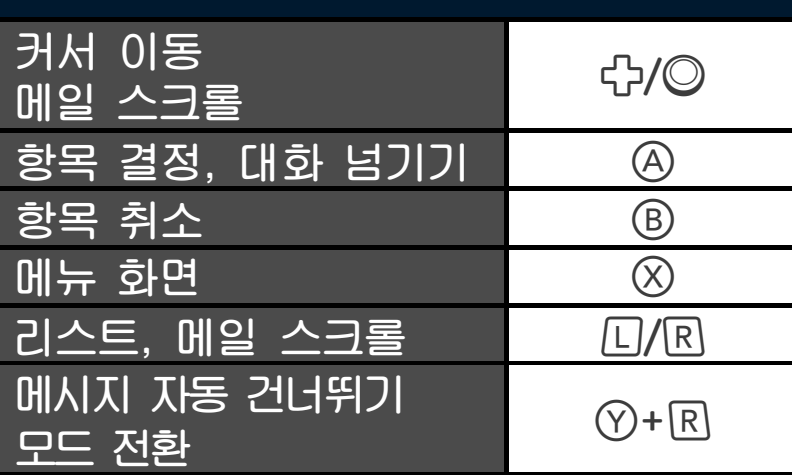

배틀 파트

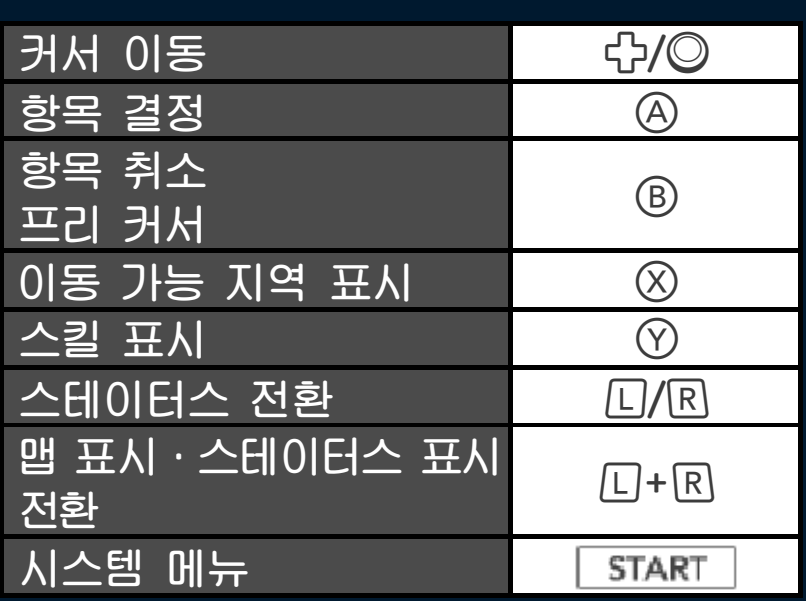

<span id="page-19-0"></span>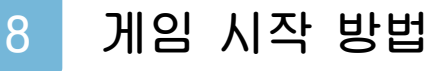

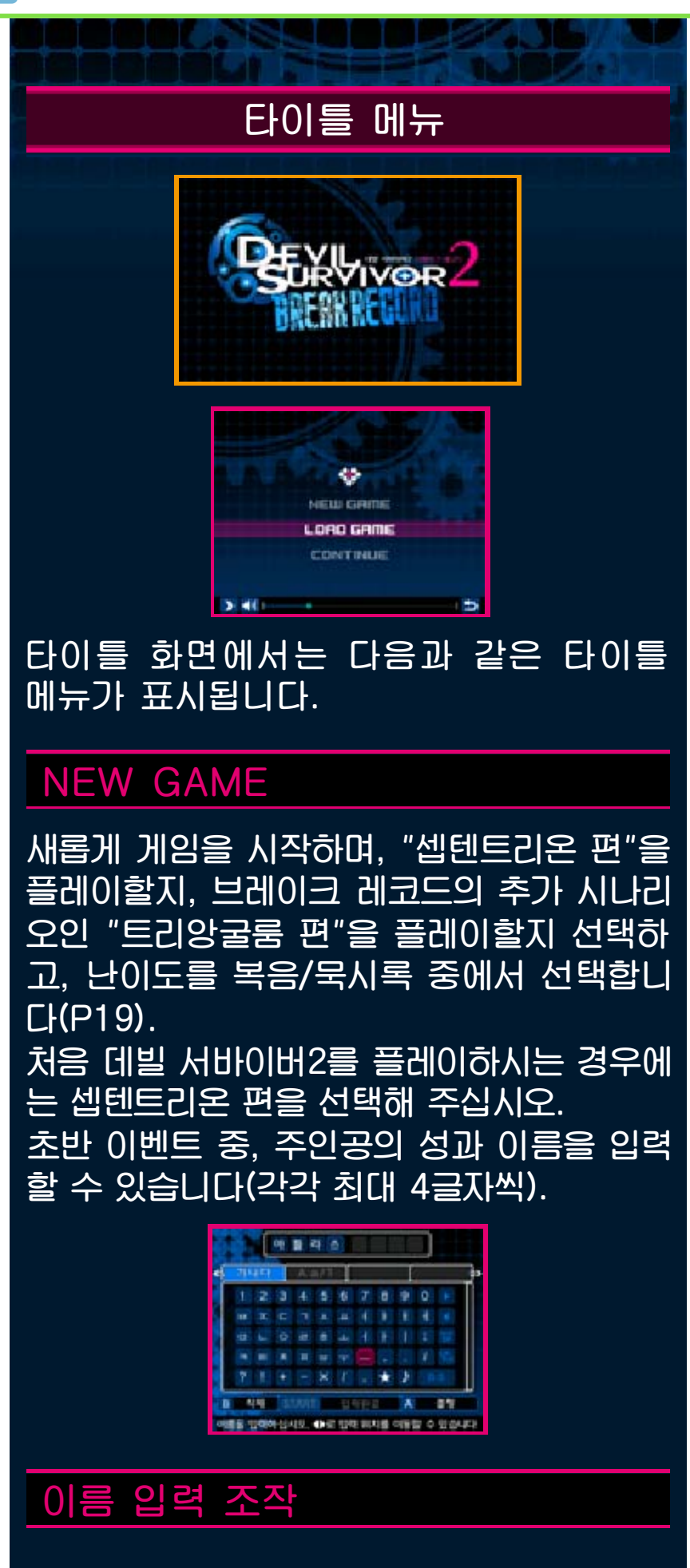

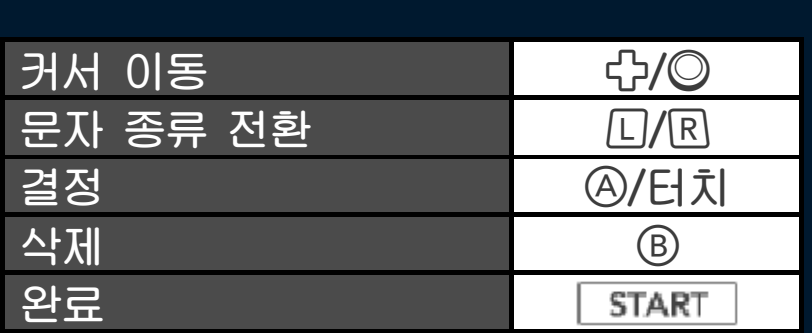

## LOAD GAME

저장해 둔 데이터부터 이어서 스토리를 시작합니다.

# CONTINUE

중단 저장 데이터가 있을 경우 「CONTINUE」를 선택하면 중단 저장한 부분부터 이어서 시작할 수 있습니다.

#### 게임 데이터의 저장

게임 데이터의 저장은 휴대전화 앱 메 인 화면의 「저장」에서 할 수 있습니다 (P21). 또한, 배틀 파트 중에는 시스 템 메뉴의 「중단 저장」에서 저장을 할 수 있습니다(P12).

※중단 저장은 SD 카드를 사용합니 다. SD 카드가 꽂혀 있지 않으면 중 단 저장을 할 수 없습니다.

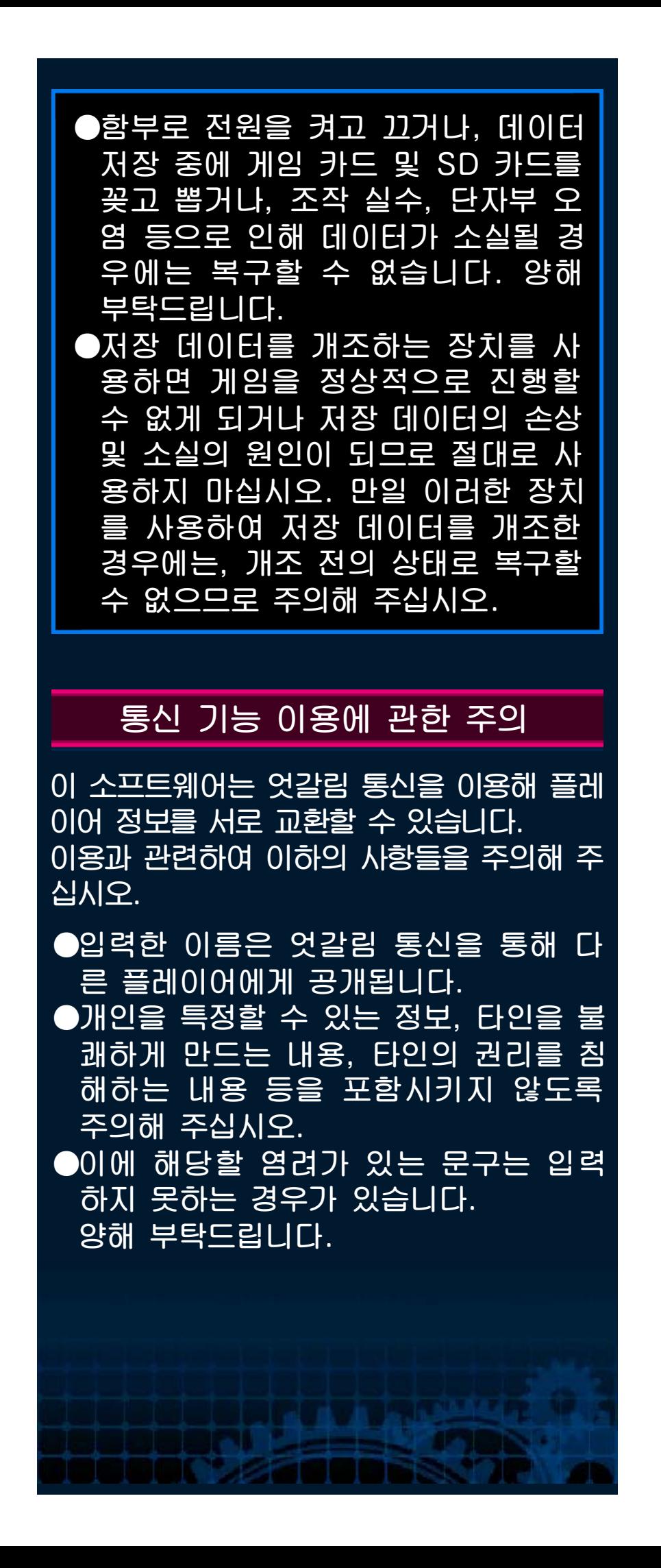

<span id="page-22-0"></span>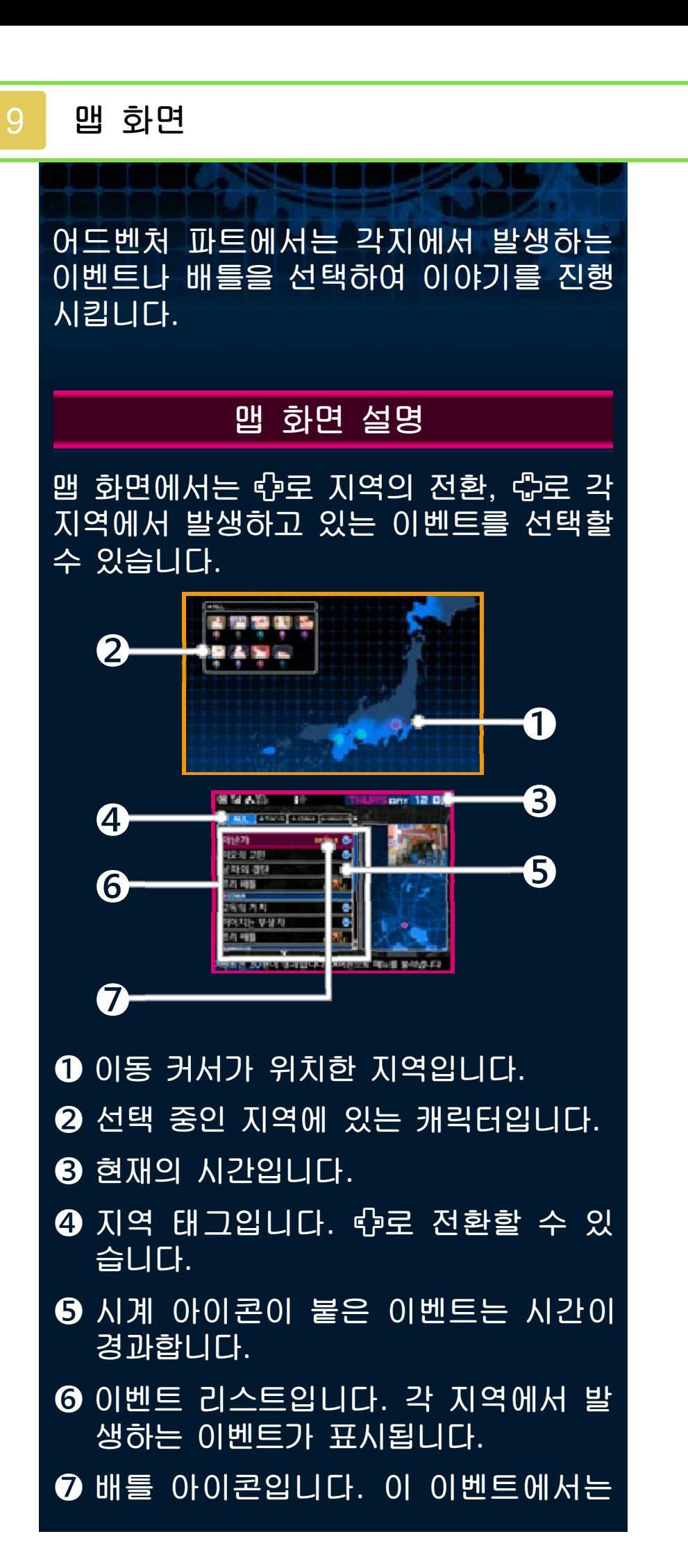

# 배틀이 발생합니다.

# 맵 화면에서의 행동

맵 화면에서는 이벤트를 선택하여 행동합 니다. 선택한 이벤트에 따라 캐릭터와의 대화나 적과의 배틀이 발생합니다.

## 이벤트 대화

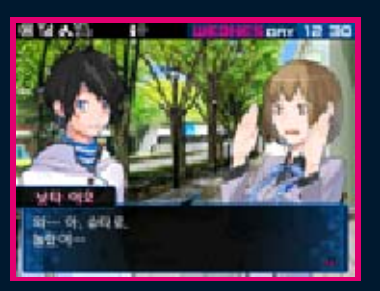

맵 화면에서 이벤트를 선택하면 시간이 30분 경과하고 대화 이벤트가 발생합니 다. 대화 중에 선택한 내용에 따라 캐릭터 와의 인연(P21)이 변화하거나, 이야기의 전개가 달라지는 경우가 있습니다.

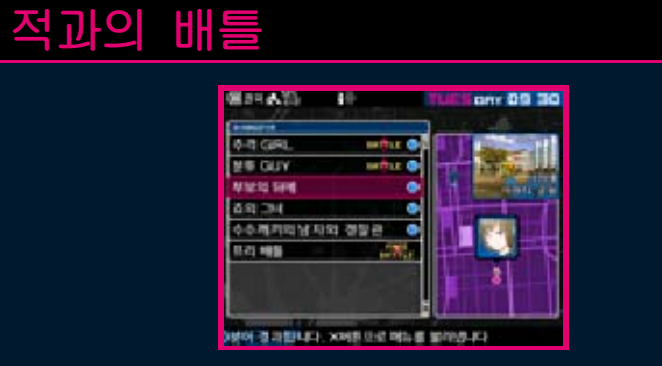

배틀 아이콘이 표시된 항목을 선택하면 배틀이 시작됩니다. 「프리 배틀」은 시간이 경과하지 않고, 몇 번이든 도전할 수 있 습니다. 이벤트 명이 표시되어 있는 배틀 에서 승리하면 스토리가 진행됩니다.

# 동 시간 이벤트

같은 시간대에 시계 아이콘이 붙은 이 벤트가 여러 개 등장하는 경우가 있습 니다. 시간을 경과시키면 다른 이벤트 를 선택할 수 없게 되는 경우도 있으 니, 잘 생각하고 행동합시다.

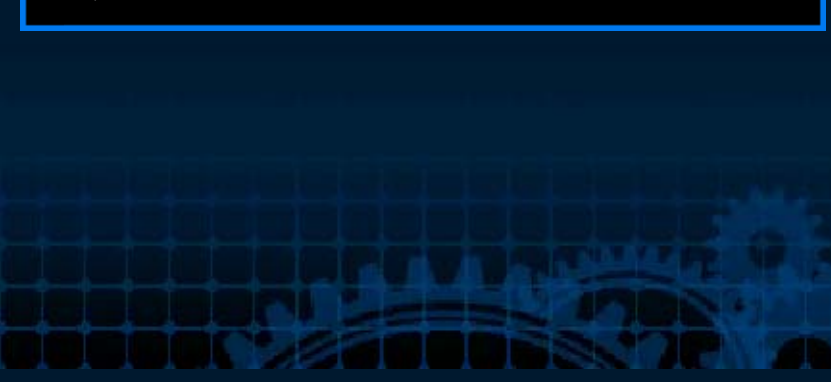

<span id="page-25-0"></span>맵 화면에서 배틀 이벤트를 선택하면 배 틀 파트로 이동합니다. 이곳에서는 배틀 파트에서의 진행 방법에 대해 소개합니다.

# 준비 메뉴

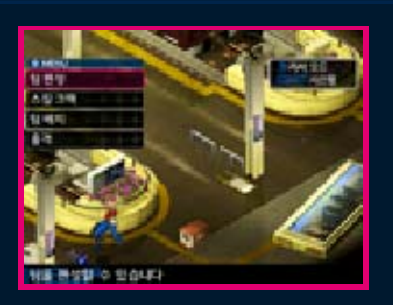

미션 개시 전에 출격 준비를 합니다. 준비 메뉴에는 「팀 편성」「스킬 크랙」「팀 배치」 「출격」이 있으며, 「팀 배치」를 한 후에 「출격」을 선택하면 미션을 시작할 수 있 습니다.

## 팀 편성

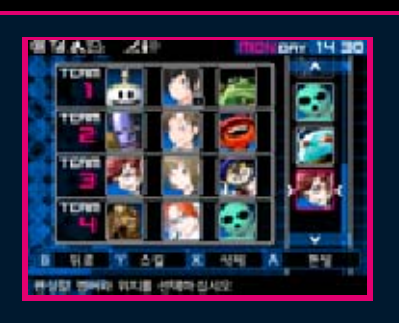

배틀에 참가할 팀을 편성합니다. 배치하 고 싶은 장소에 커서를 위치시키고 ④로 결정한 후, 이어서 배치할 캐릭터를 선택 해 주십시오. 또는 캐릭터를 터치한 채로 배치하고 싶은 장소로 슬라이드하여 편성 할 수도 있습니다. 캐릭터를 먼저 선택한 후, 배치할 장소를 결정하는 것도 가능합 니다.

▼ 캐릭터의 배치

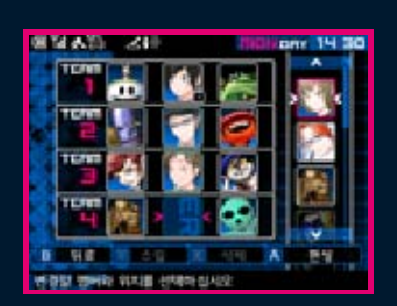

각 팀은 중앙에 인간, 좌우에 동료 악마 를 하나씩 배치 가능하며 총 셋까지 편성 할 수 있습니다. 동료 악마를 리더로 하거 나, 주인공을 제외할 수는 없습니다. 미션 에는 최대 4팀까지 출격할 수 있습니다.

# ▼ 스킬 세팅에 관하여

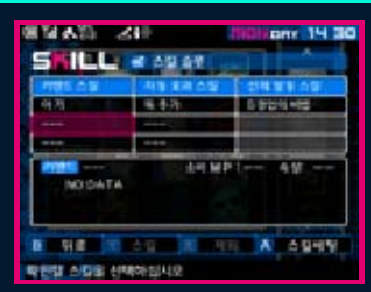

각 캐릭터를 선택하여 ⑦를 누르면 스킬 확인 화면이 표시됩니다. 인간의 경우는 여기에서 스킬 세팅을 할 수 있습니다. 변 경하고 싶은 스킬 슬롯을 선택하고 A로 결정해 주십시오. 이어서 스킬 리스트에서 스킬을 선택하여 세팅합니다.

#### 스킬 세팅의 조건

스킬 세팅 시, 리스트에 표시되는 스킬 명은 이하의 기준으로 구분되어 표시 됩니다.

【흰색】세팅 가능합니다.

- 【회색】조건을 충족시키지 않아 세팅 불가능합니다.
- 【청색】다른 캐릭터가 세팅하고 있습 니다.

<span id="page-27-0"></span>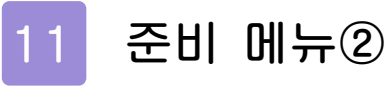

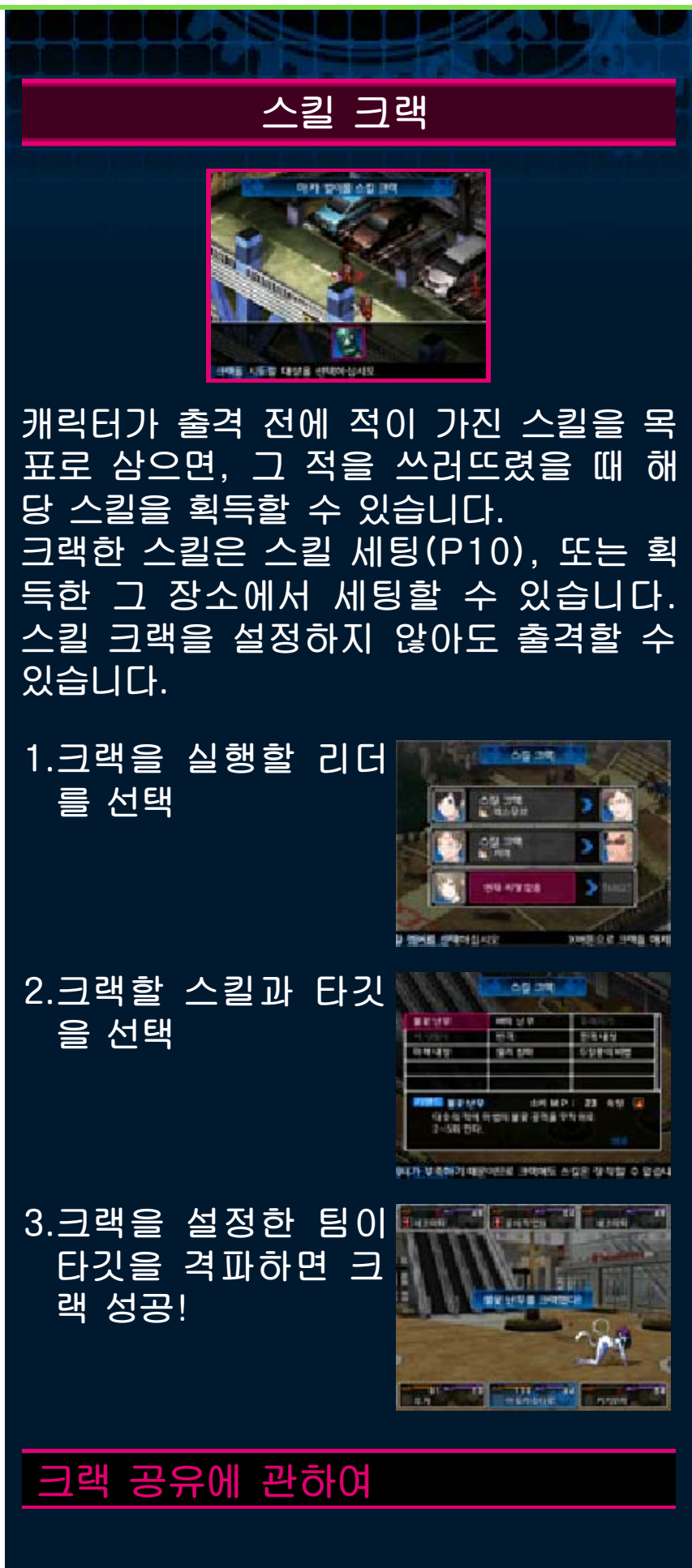

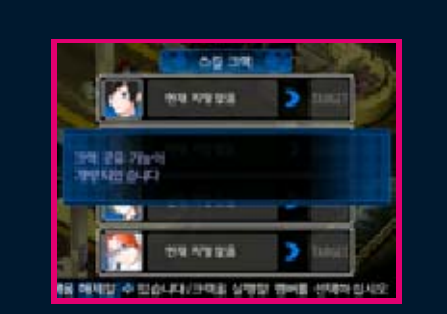

캐릭터와의 인연(P21) 스테이지가 오르 면 크랙을 공유할 수 있게 됩니다. 크랙 공유로 인해 복수의 팀이 타깃을 공유하 여 스킬 크랙을 할 수 있게 됩니다. 타깃 을 공유하고 있는 경우에는 어느 팀이 쓰 러뜨려도 크랙이 가능합니다.

### 팀 배치

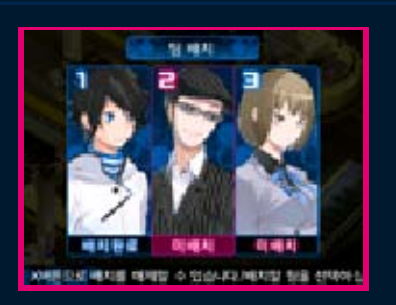

팀을 필드 위에 배치합니다. 팀 선택 화면 에서 배치할 팀을 선택하고 ④로 결정해 주십시오. 리더가 있는 팀만 배치할 수 있습니다.

# 배치 방법

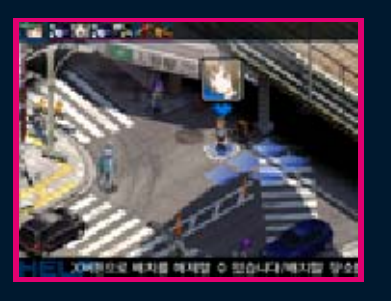

필드 화면에 표시되어 있는 파란 칸에 자 유롭게 배치할 수 있습니다. 배치하고 싶 은 칸에 커서를 맞추고 ④로 배치해 주십 시오.

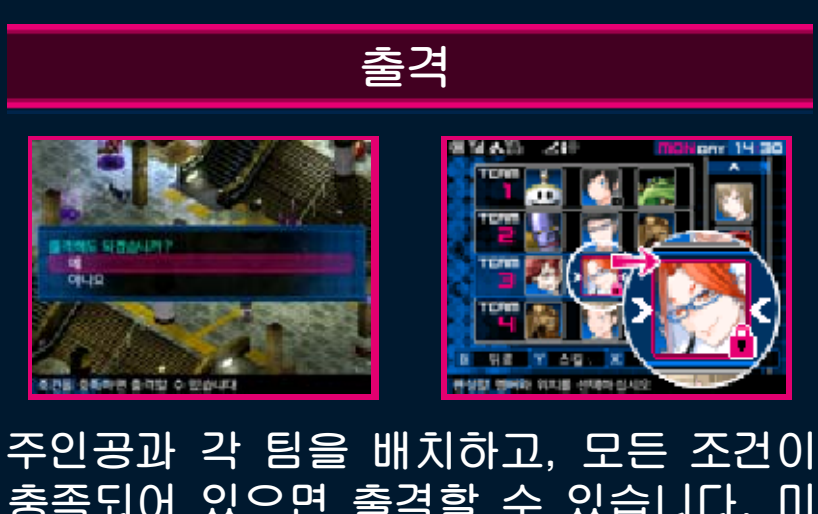

충족되어 있으면 출격할 수 있습니다. 미 션에 따라서는 핑크색 자물쇠 표시가 되 어 있는 캐릭터를 반드시 출격시켜야 합 니다.

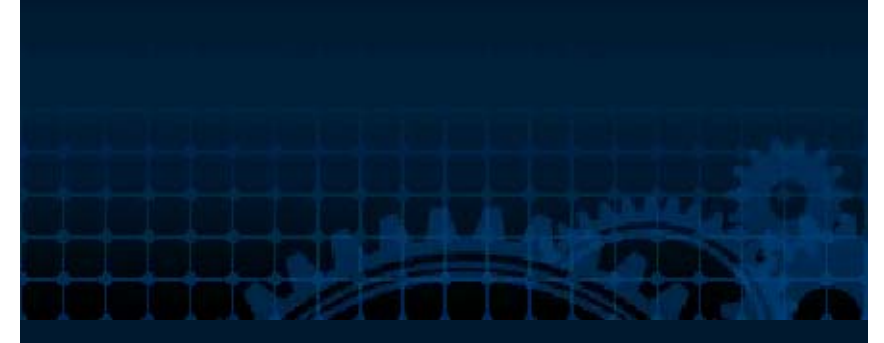

<span id="page-30-0"></span>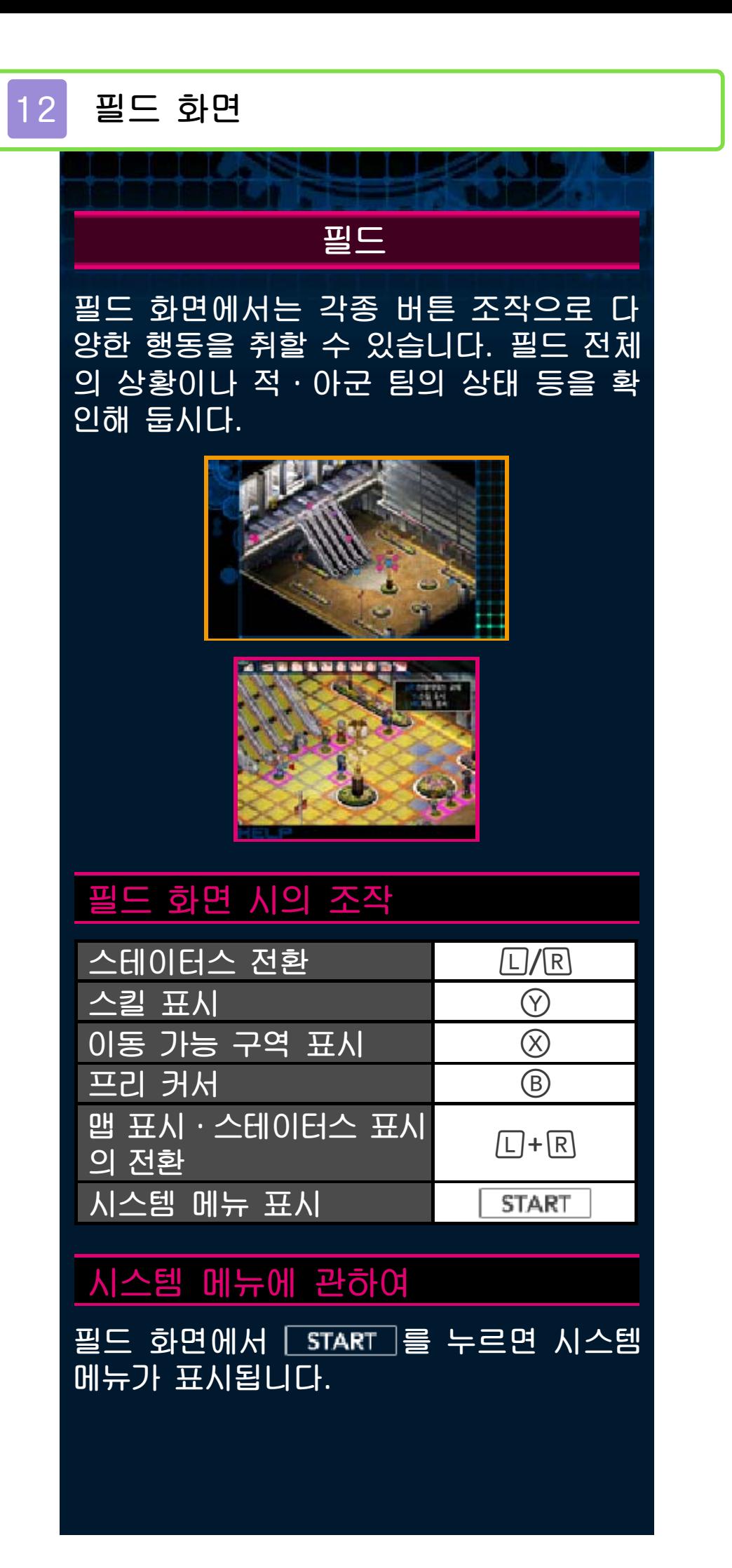

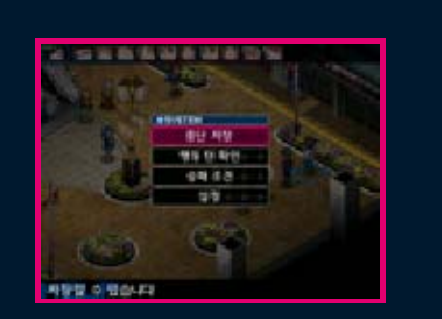

#### ▼ 중단 저장

중단 저장을 할 수 있습니다. 타이틀 화면 의 CONTINUE로 재개할 수 있습니다.

▼ 행동 순서 확인

팀 행동 순서를 확인할 수 있습니다. 아로 팀을 선택할 수 있습니다.

▼ 승패 조건

해당 미션의 승패 조건을 확인할 수 있습 니다.

▼ 설정

게임 중의 각종 설정을 변경할 수 있습니 다(P21).

▼ 철수

프리 배틀에서 철수합니다. 이벤트 배틀 에서는 할 수 없습니다.

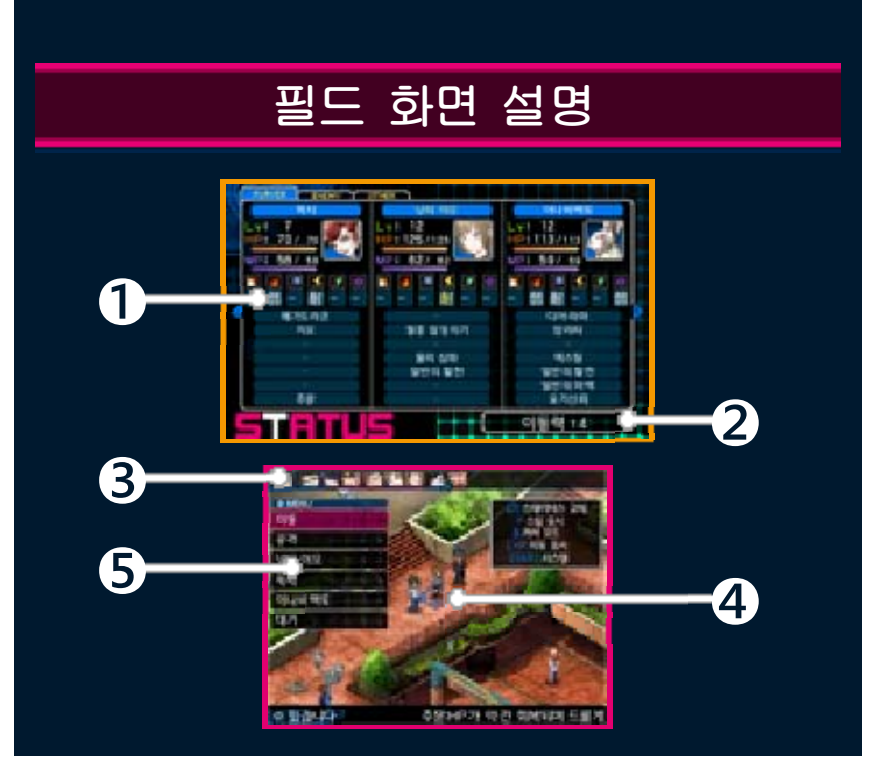

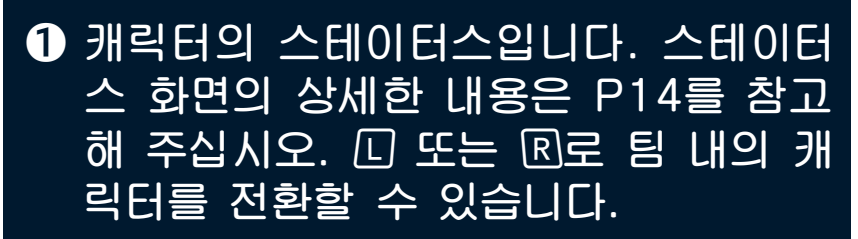

- ❷ 이동력입니다. 숫자만큼의 칸 수를 이 동할 수 있습니다.
- $\overline{\Theta}$  왼쪽부터 행동 순서가 돌아옵니다.
- ❹ 필드입니다. 이동할 수 있는 칸은 파 랑, 공격할 수 있는 칸은 빨강으로 표 시됩니다.
- ❺ 커맨드 메뉴입니다(P13).

**TEMPLES** 

#### 맵 화면에 관하여

위 화면에는 스테이터스 정보 외에도,  $\Box$ +R을 누르면 맵 화면으로 전환할 수도 있습니다. 전체의 상황을 파악할 때 활용해 주십시오.

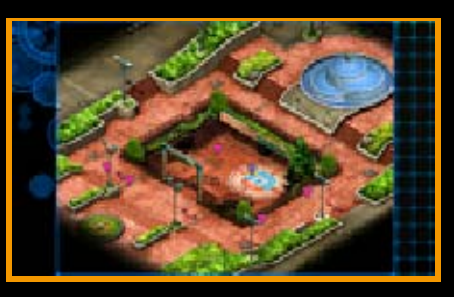

# <span id="page-33-0"></span>13 커맨드 메뉴

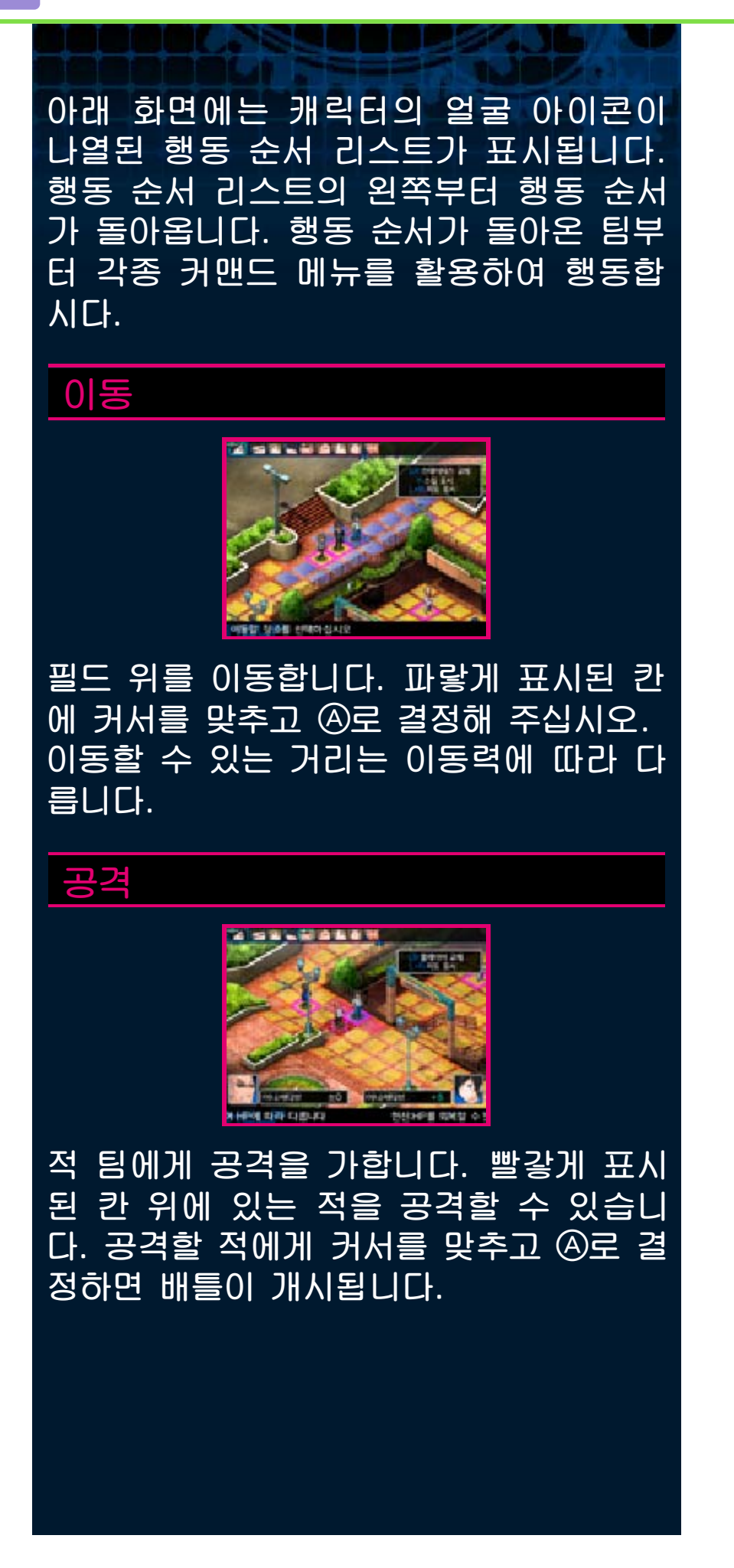

#### 공격 거리에 관하여

처음엔 적과 맞닿아 있는 상황에서만 공격할 수 있습니다만, 동료 악마의 능력에 따라 공격 가능한 범위가 넓어 지는 경우도 있습니다.

### 캐릭터별 커맨드

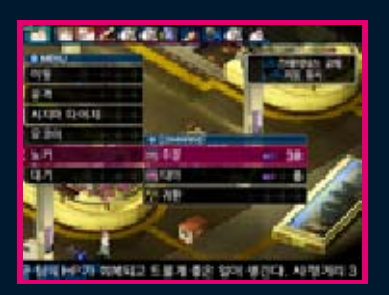

커맨드 메뉴에는 각종 행동 외에도 캐릭 터의 이름이 표시됩니다. 캐릭터 명을 선 택하면 다시 개별 행동이 표시됩니다.

#### ▼ 소환

리더만이 사용할 수 있는 커맨드입니다. 팀에 빈 공간이 있거나, 동료 악마가 전투 불능이 된 경우에 스톡에 있는 동료 악마 를 소환할 수 있습니다.

#### ▼ 첨부

주인공과 인연(P21)으로 이어져 있는 캐 릭터 간에 사용할 수 있는 커맨드입니다. 자신의 팀의 동료 악마를 상대 팀으로 보 낼 수 있습니다.

※「첨부」는 인연 스테이지가 올라가면 사 용할 수 있게 됩니다.

▼ 귀환

동료 악마를 팀에서 제외시키고, 스톡으 로 돌려 보냅니다.

▼ 커맨드 스킬

각 캐릭터에 세팅된 커맨드 스킬을 사용

할 수 있습니다.

▼ 종족 특유 스킬

**DOOOC%2** 

동료 악마가 가지는 종족 고유의 스킬입 니다.

# 대기

행동을 종료하고 그 자리에서 대기합니다. 대기를 선택하면 다음 팀으로 행동 순서 가 넘어갑니다.

<span id="page-36-0"></span>14 스테이터스 화면

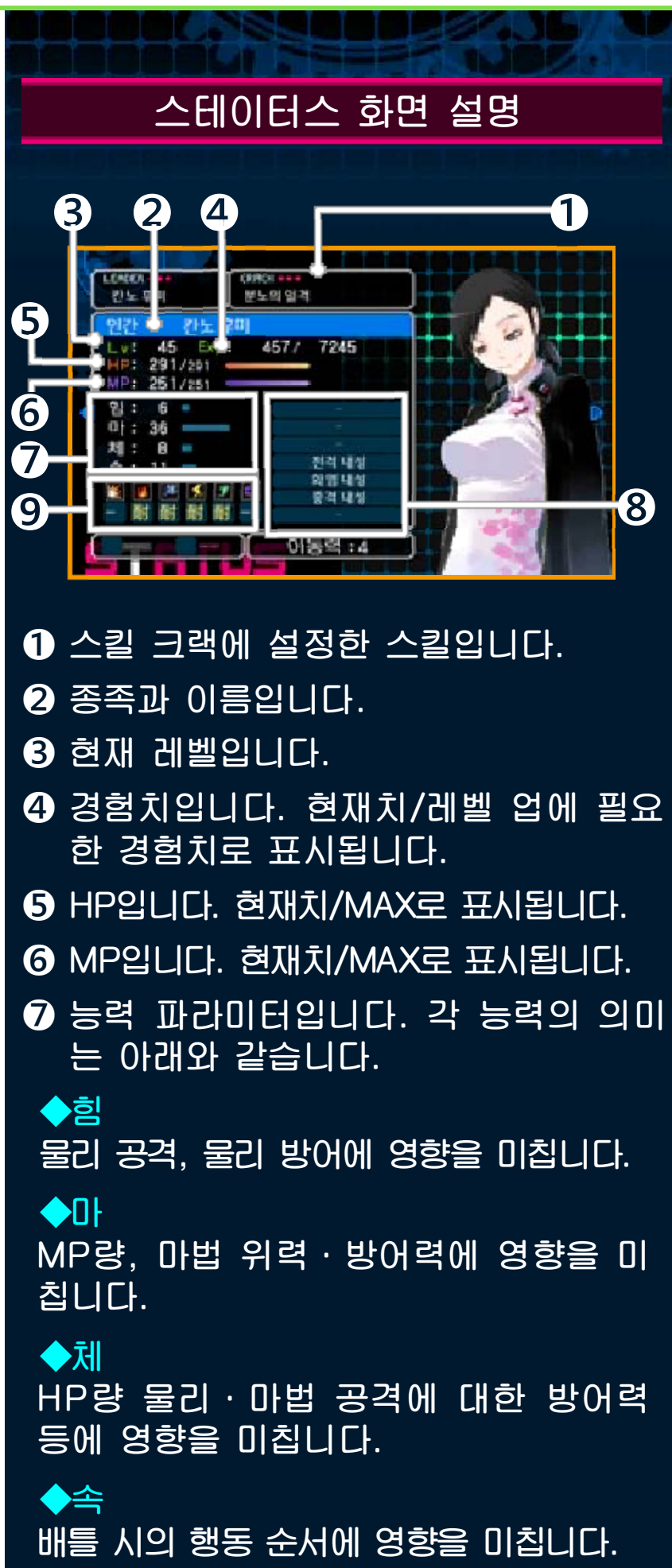

# ❽ 장착하고 있는 스킬입니다.  $\overline{\mathbf{Q}}$  속성 상성을 나타냅니다. 「약」은 그 속성 에 약한 것, 「내」는 강한 것을 뜻합니다. 「무」는 그 공격을 무효화, 「흡」은 흡수, 「반」은 반사할 수 있습니다. 물리 속성¥. 화염 속성 Ø. 빙결 속성 屠 전격 속성 る 충격 속성 **DE** 마력 속성 इन्देश

**ICOOCLES** 

<span id="page-38-0"></span>배틀 중, 캐릭터는 다양한 상태 이상에 걸 릴 수 있습니다. 아래의 상태 이상 외에도 특수한 상태 이상이 존재합니다.

**E** POISON

독에 걸립니다. 배틀・맵에서 행동 순서 가 돌아올 때마다 독에 의한 대미지를 입 습니다.

**B** PALYZE

마비 상태입니다. 통상 공격, 스킬 공격의 명중률, 회피율이 저하되고, 움직이지 못 하게 되는 경우도 있습니다.

**D** STONE

석화 상태입니다. 석화 중에는 물리 공격 이나 충격 속성의 공격에 의해 즉사하는 경우가 있습니다.

**B** FORGET

커맨드 스킬을 사용할 수 없는 상태입니 다. 통상 공격만을 사용할 수 있습니다.

**E SHOCK** 

감전되어 움직일 수 없는 상태입니다. 물 리 공격을 치명타로 받게 됩니다.

**E** FREEZE

얼어서 움직이지 못하는 상태입니다. 물리 공격을 치명타로 받게 됩니다.

 $\Box$  CHARM

매료되어 있습니다. 아군을 공격하거나, 적을 회복시키는 등의 행동을 취합니다.

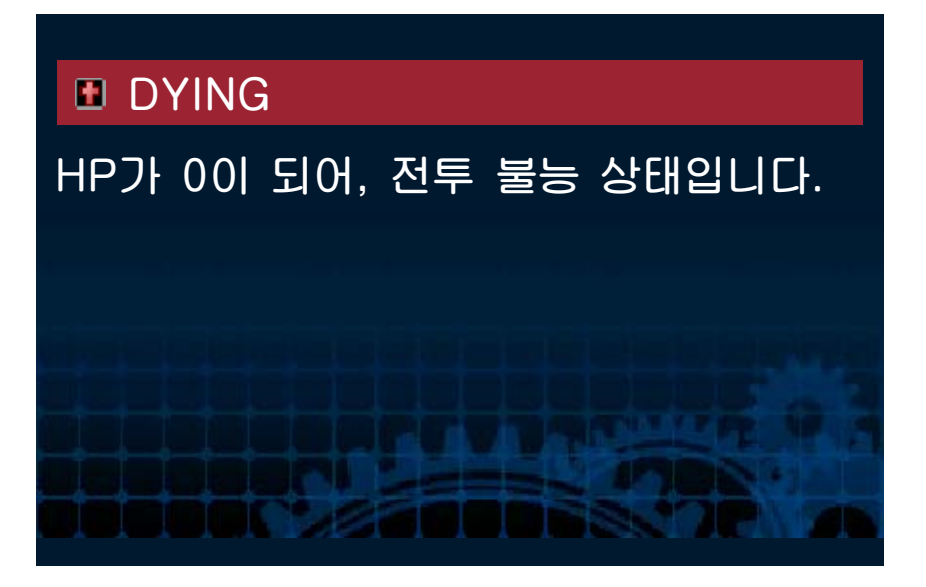

<span id="page-40-0"></span>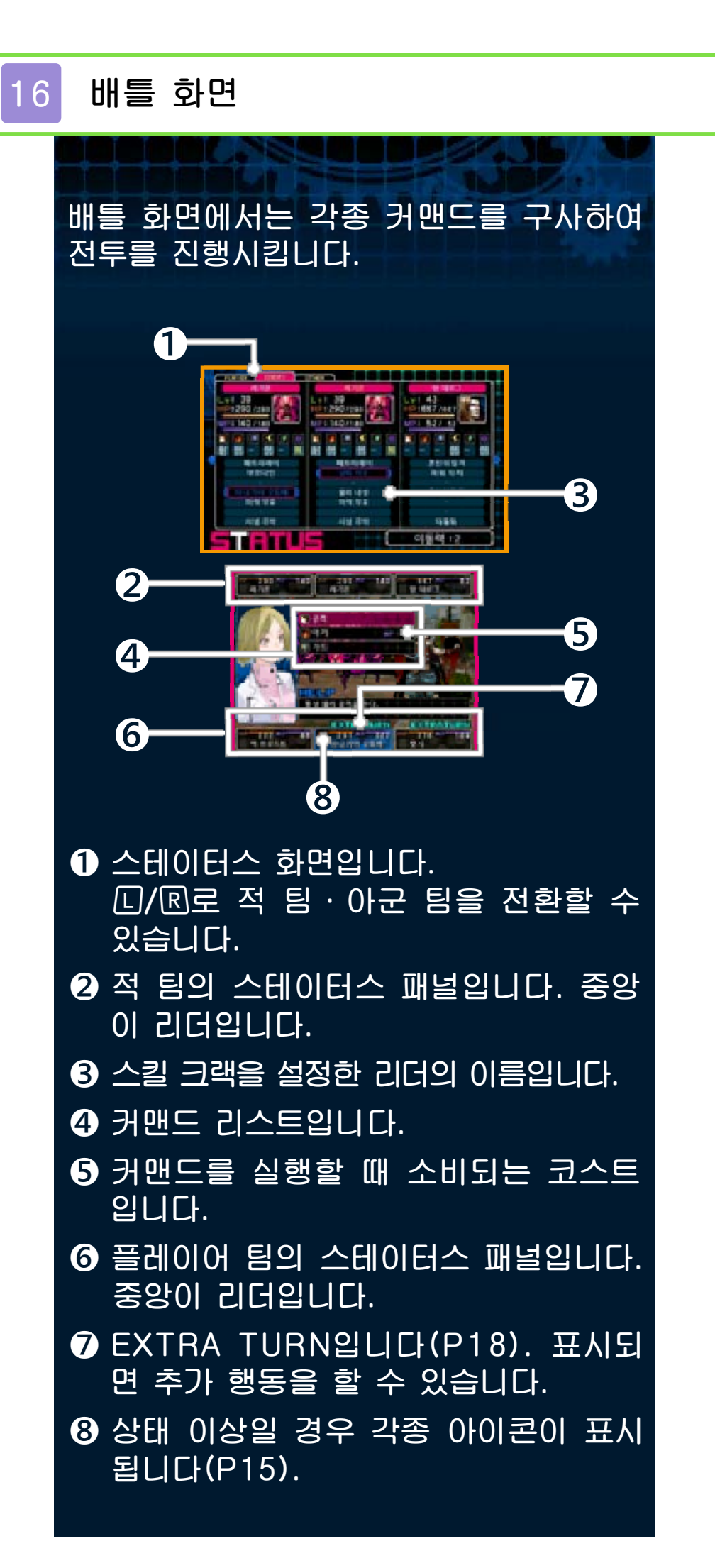

<span id="page-41-0"></span>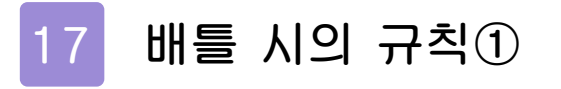

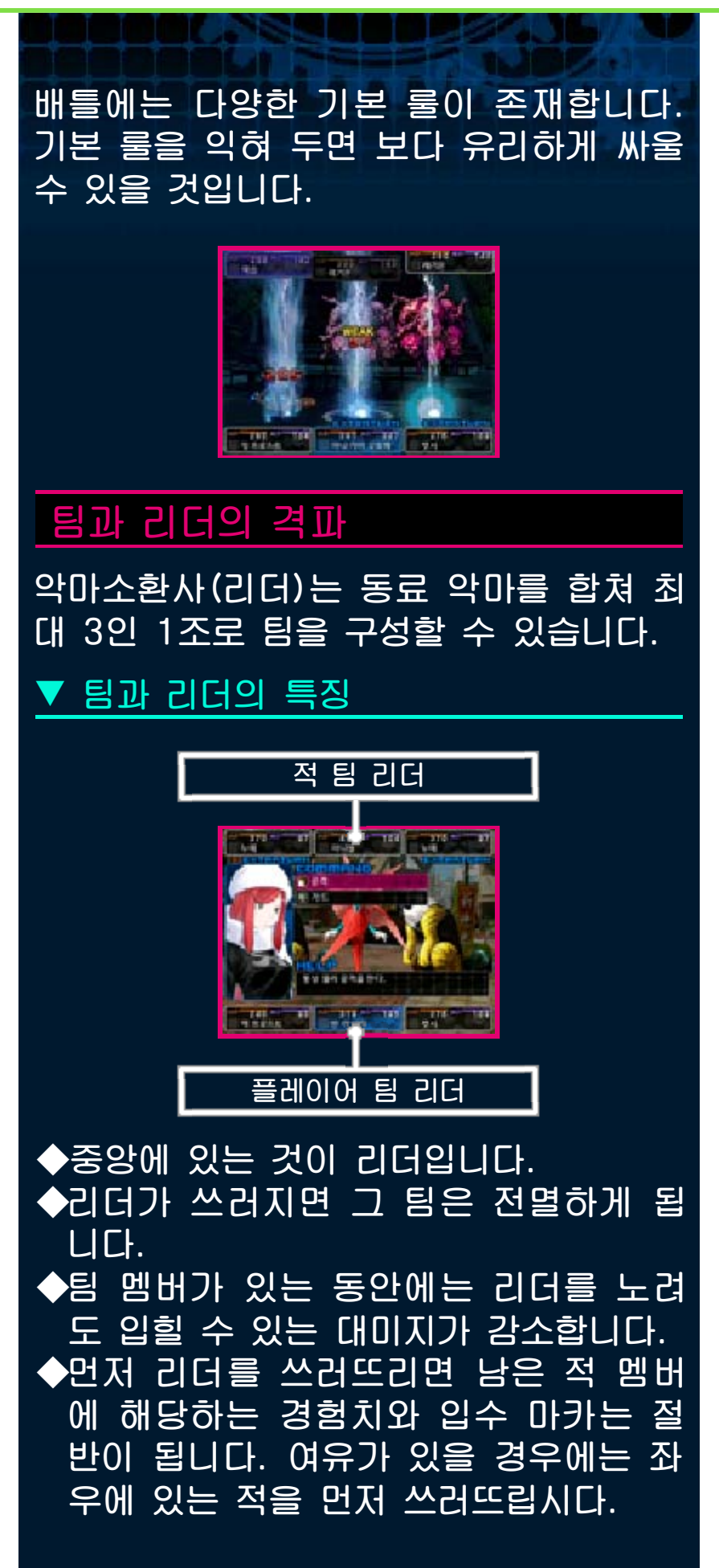

# 마카와 마카 보너스

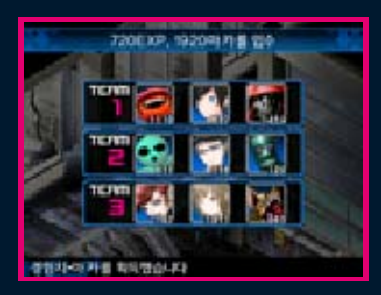

배틀에서 승리하면 옥션(P22)이나 악마 전서(P24) 등에서 사용하는 「마카」를 획 득할 수 있습니다.

#### ▼ 마카 보너스

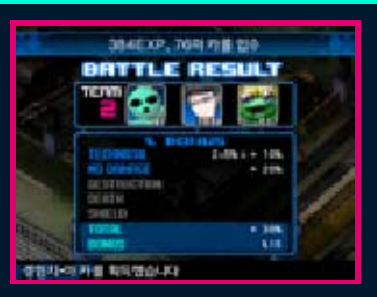

배틀 중에 EXTRA를 얻거나 피해 없이 쓰러뜨리거나 하면 마카 보너스가 발생하 여, 최종적으로 획득할 수 있는 마카가 늘 어납니다. 판정에는 특정한 기준이 있으 며, 최종 결과가 마이너스가 되더라도 마 카가 줄지는 않습니다.

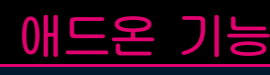

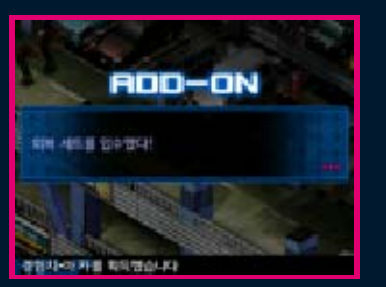

배틀에서 적을 쓰러뜨리다 보면 「애드온」 을 획득하는 경우가 있습니다. 애드온은 마카 보너스와 마찬가지로 효율적인 전투 를 통해 적을 쓰러뜨리면 얻기 쉬워집니 다. 입수한 애드온은 사교의 관에서 악마 합체를 할 때 사용할 수 있습니다(P23).

<span id="page-43-0"></span>18 배틀 시의 규칙②

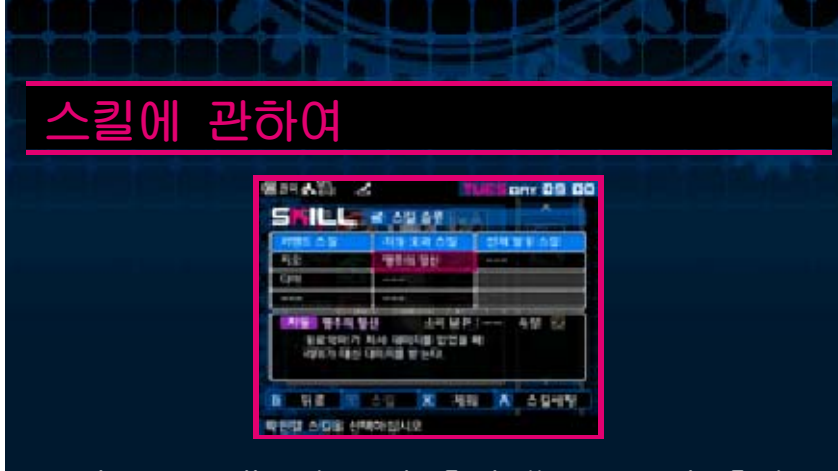

스킬은 크게 나누어 「커맨드 스킬」「자동 효과 스킬」「선제 발동 스킬」「종족 특유 스킬」이 있습니다.

리더는 스킬 슬롯 화면에서 스킬을 세팅 할 수 있습니다.

▼ 커맨드 스킬

배틀, 필드에서 사용하는 스킬로, 공격계 나 회복계, 보조계 등의 다양한 종류가 존 재합니다.

▼ 자동 효과 스킬

세팅해 두기만 하면 자동으로 효과가 발 휘되는 스킬입니다.

▼ 선제 발동 스킬

세팅해 두면 배틀 개시 시에 자동으로 각 스킬의 효과를 팀 전체에 발휘합니다.

#### ▼ 종족 특유 스킬

악마는 종족별로 고유 능력을 가집니다. 이러한 능력은 자동으로 효과를 발휘하거 나, 필드에서 커맨드로 사용하면 효과가 발동하는 등, 다양한 종류가 있습니다.

약점과 EXTRA TURN

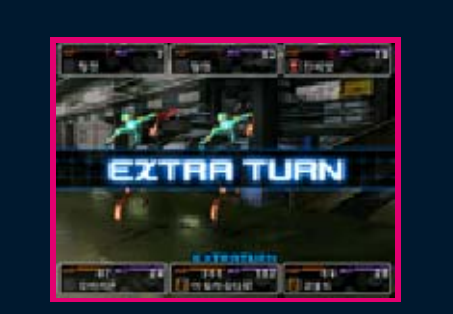

배틀 중, EXTRA TURN이 표시된 캐릭터 는 추가 행동을 할 수 있습니다. EXTRA TURN을 노려 행동하면 유리하게 전투할 수 있을 것입니다.

### ▼ EXTRA TURN의 특징

◆「속」 파라미터가 높을수록 EXTRA를 얻기 쉬워집니다.

◆공격 측은 보너스치가 가산되어, EXTRA를 얻기 쉬워집니다.

# EXTRA TURN을 발생시키려면

배틀 중, 아래와 같은 행동을 하면 자신에 게 EXTRA를 가져오거나, 상대의 EXTRA를 없앨 수 있습니다.

◆상대의 약점 속성으로 공격. ◆상대에게 치명타 공격을 적중.

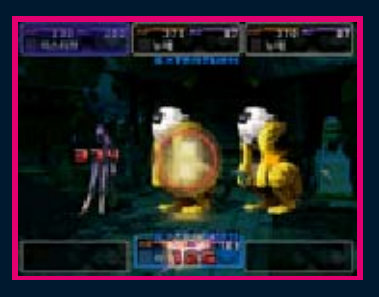

단, 상대의 내성, 무효, 흡수, 반사 속성 으로 공격할 경우에는 역효과를 얻게 됩 니다. 스테이터스 화면에서 적의 속성 상 성을 체크하며 전투하는 것이 중요합니다.

<span id="page-45-0"></span>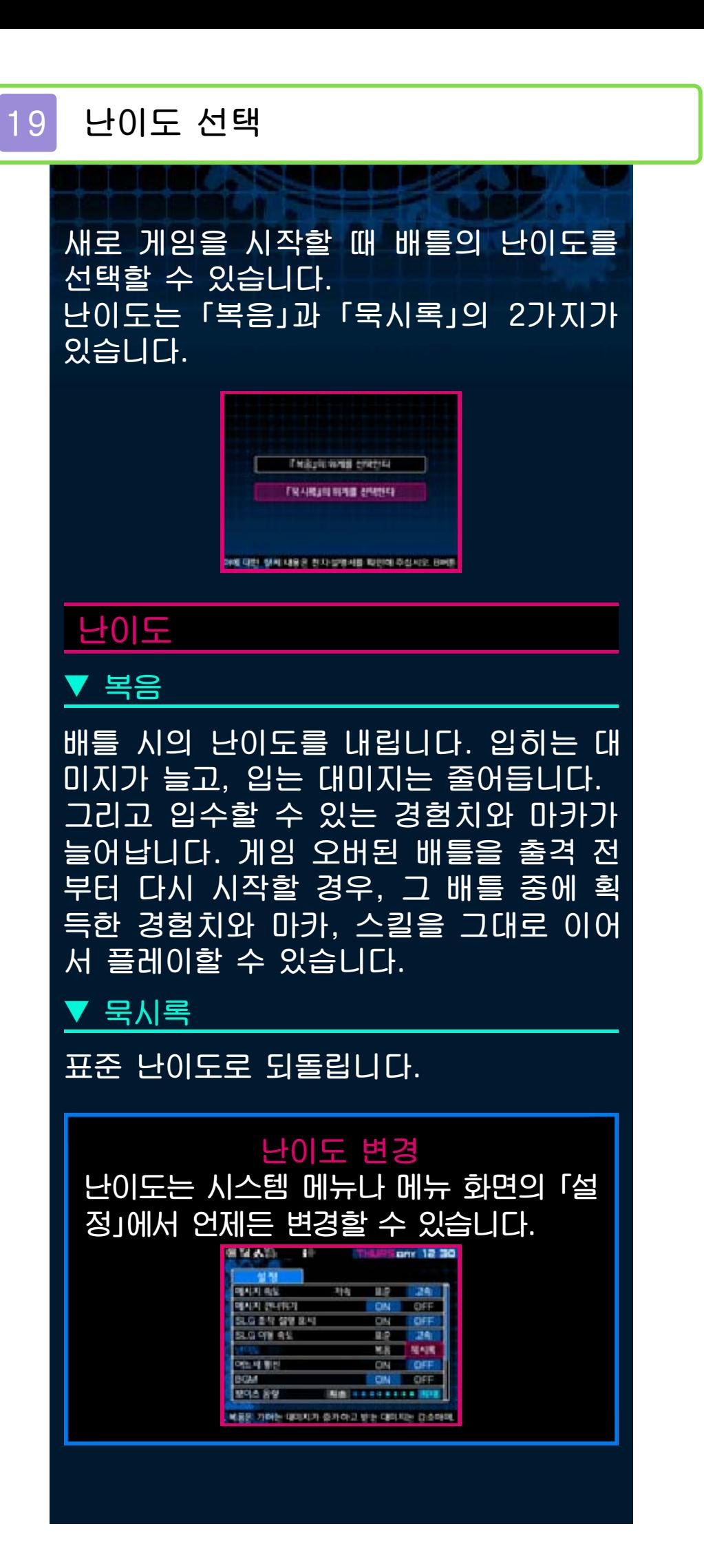

<span id="page-46-0"></span>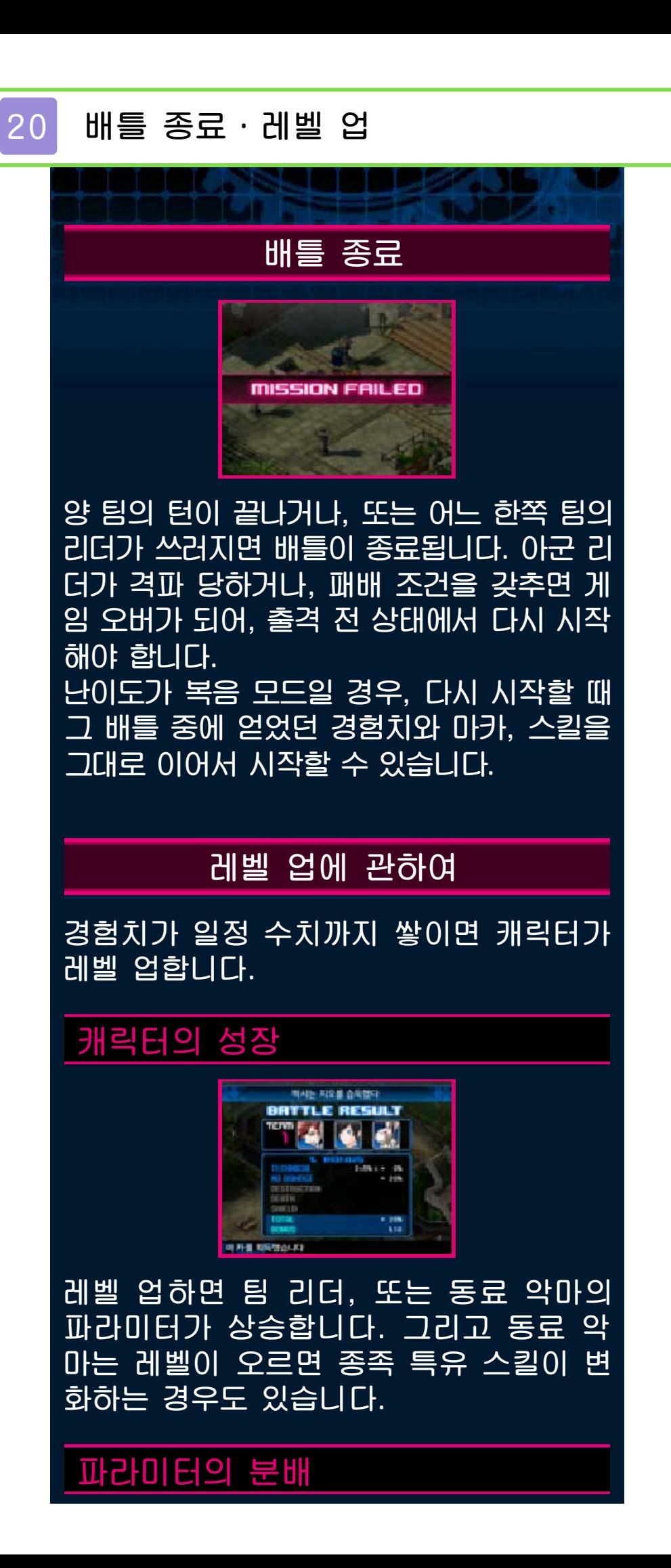

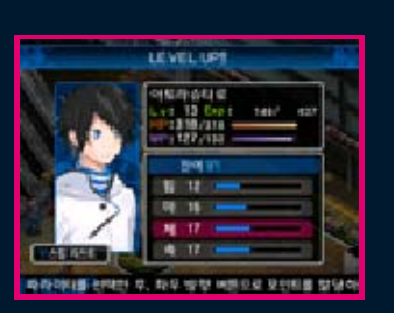

주인공에 한하여 레벨 업 시, 능력 파라미터 에 포인트를 자유롭게 배분할 수 있습니다. 습로 능력을 선택하고 G로 포인트를 분배한  $\overline{\dot{\phi}}$ ,  $\overline{\dot{\phi}}$ 를 눌러 결정해 주십시오.

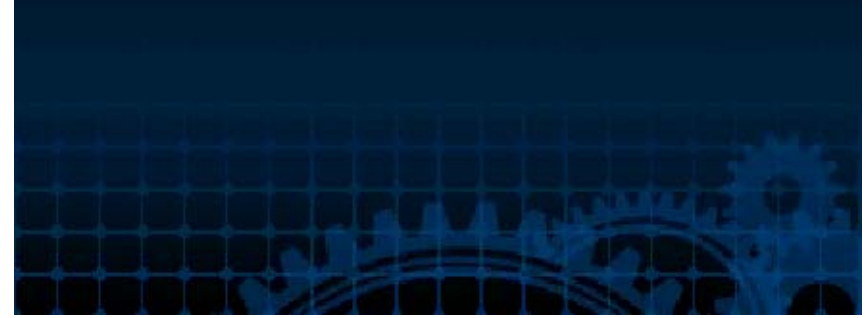

<span id="page-48-0"></span>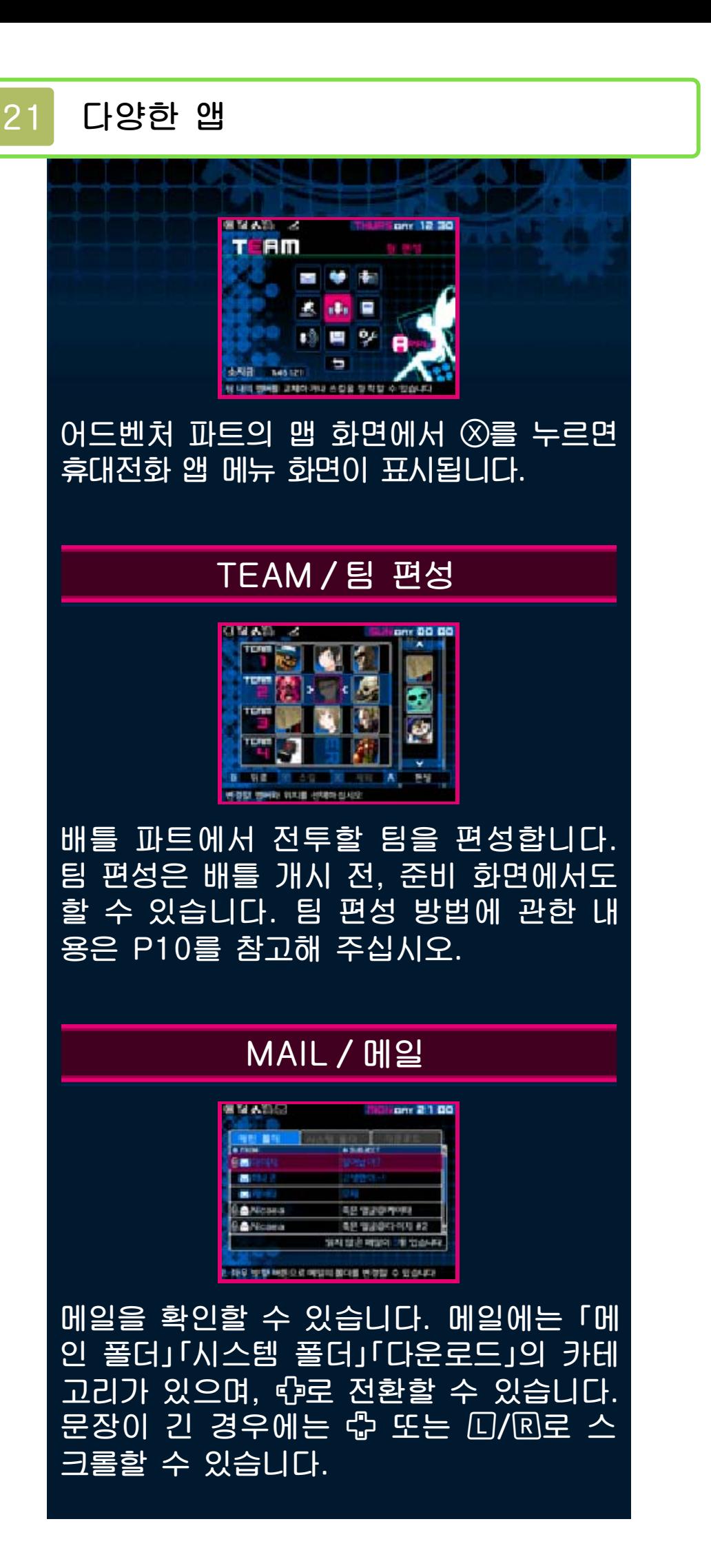

## INYEON/인연

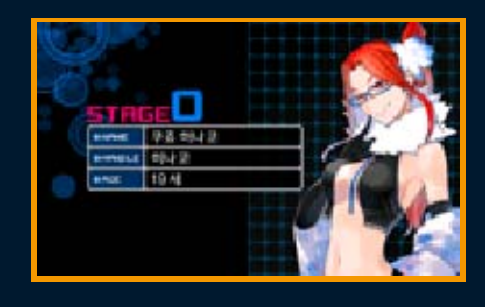

어드벤처 파트의 이벤트에서는 캐릭터들 과 친밀해져 「인연」을 맺을 수 있습니다. 인연에는 스테이지가 있으며, 스테이지가 올라갈수록 다양한 효과가 나타납니다. 이 곳에서는 각 캐릭터의 인연 스테이지와 프로필을 볼 수 있습니다.

## CONFIG/설정

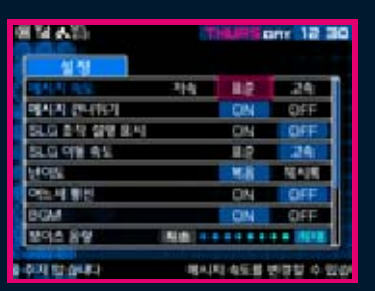

메시지의 속도나 건너뛰기 등, 게임 중의 각종 설정을 변경할 수 있습니다.

▼ 메시지 속도

메시지의 속도를 변경합니다.

▼ 메시지 건너뛰기

메시지 건너뛰기의 ON/OFF를 전환합니다.

▼ SLG 조작 설명 표시

배틀 시, 표시되는 조작 설명의 표시/비  $\overline{H}$ 시를 전환합니다.

▼ SLG 이동 속도

배틀 시, 필드에서의 이동 속도를 변경합 니다.

▼ 난이도

배틀 난이도를 변경합니다.

▼ 어느새 통신

어느새 통신의 ON/OFF를 전환합니다.

▼ BGM

BGM 재생의 ON/OFF를 전환합니다.

▼ 보이스 음량

보이스 재생 음량을 변경합니다.

▼ 조작 전환

배틀 시의 설정을 변경합니다. 조작 타 입은 2종류 중에서 선택해 주십시오.

# DATA / 저장

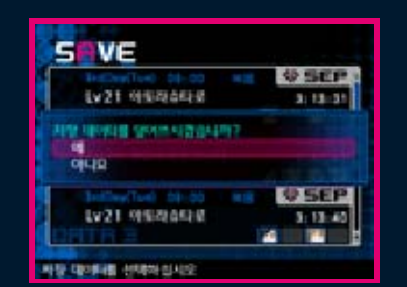

게임 데이터를 저장합니다. 저장할 파일 을 선택한 후, ⓒ로 결정해 주십시오. 저 장은 5개까지 할 수 있습니다.

# CONNECTION/통신

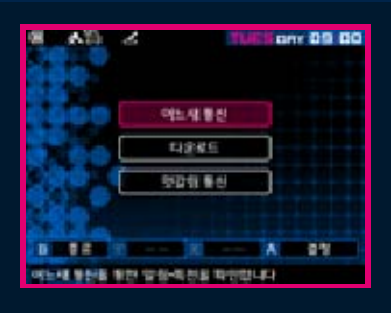

엇갈림 통신이나 어느새 통신, 추가 콘텐 츠 관리를 합니다.

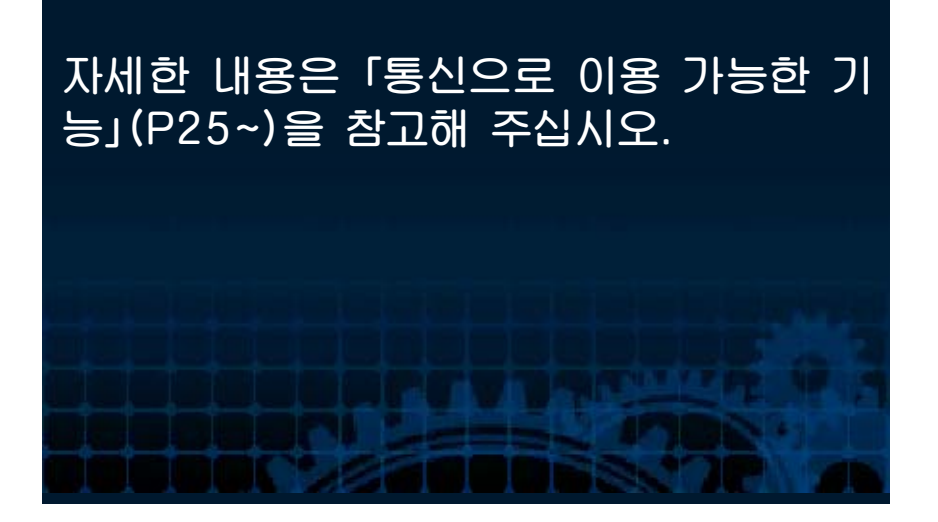

<span id="page-52-0"></span>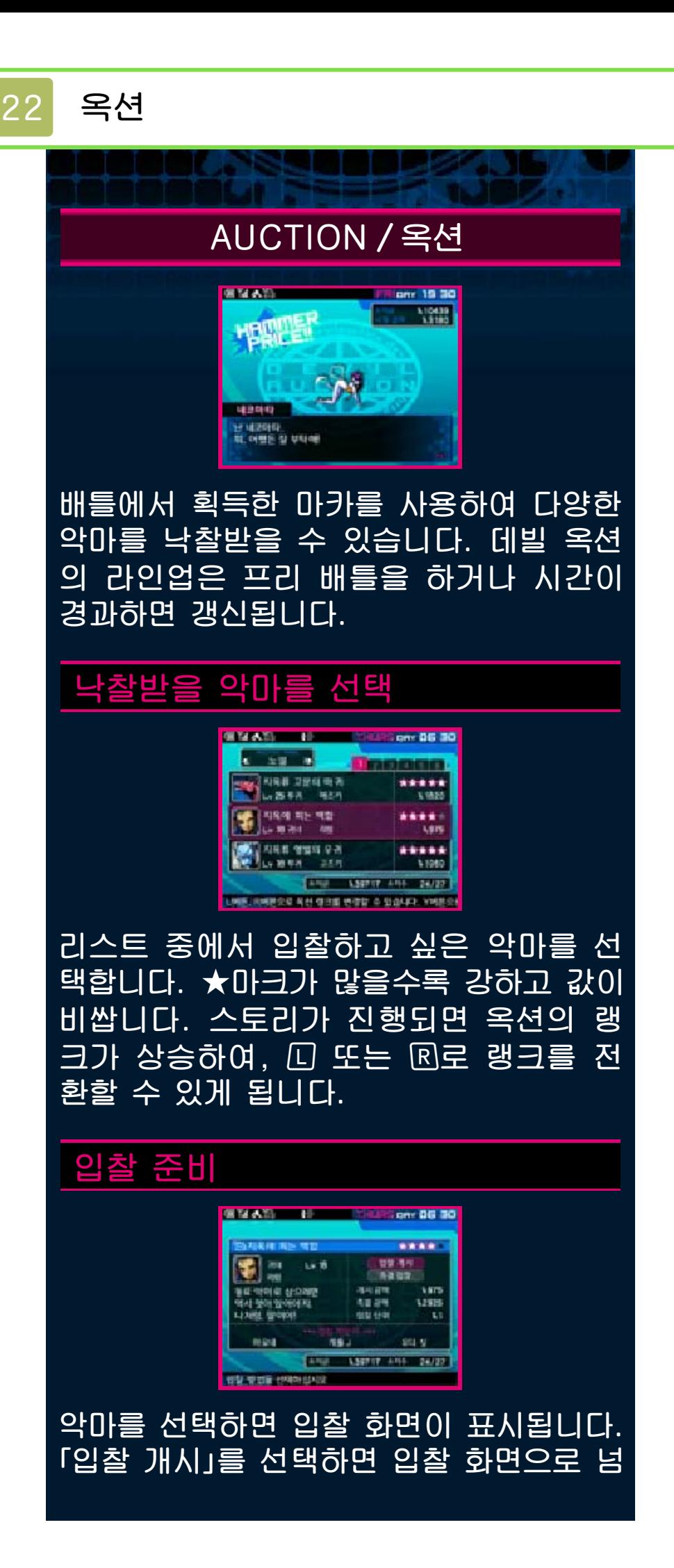

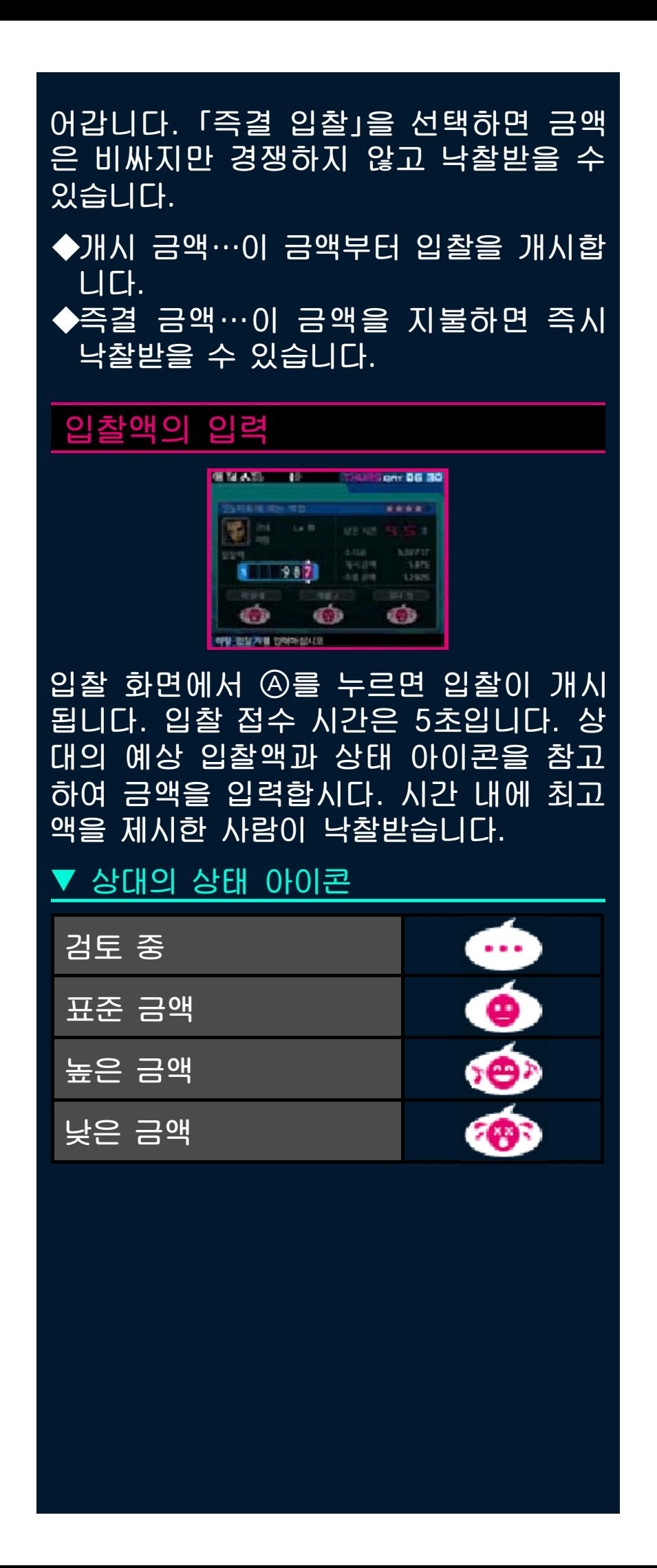

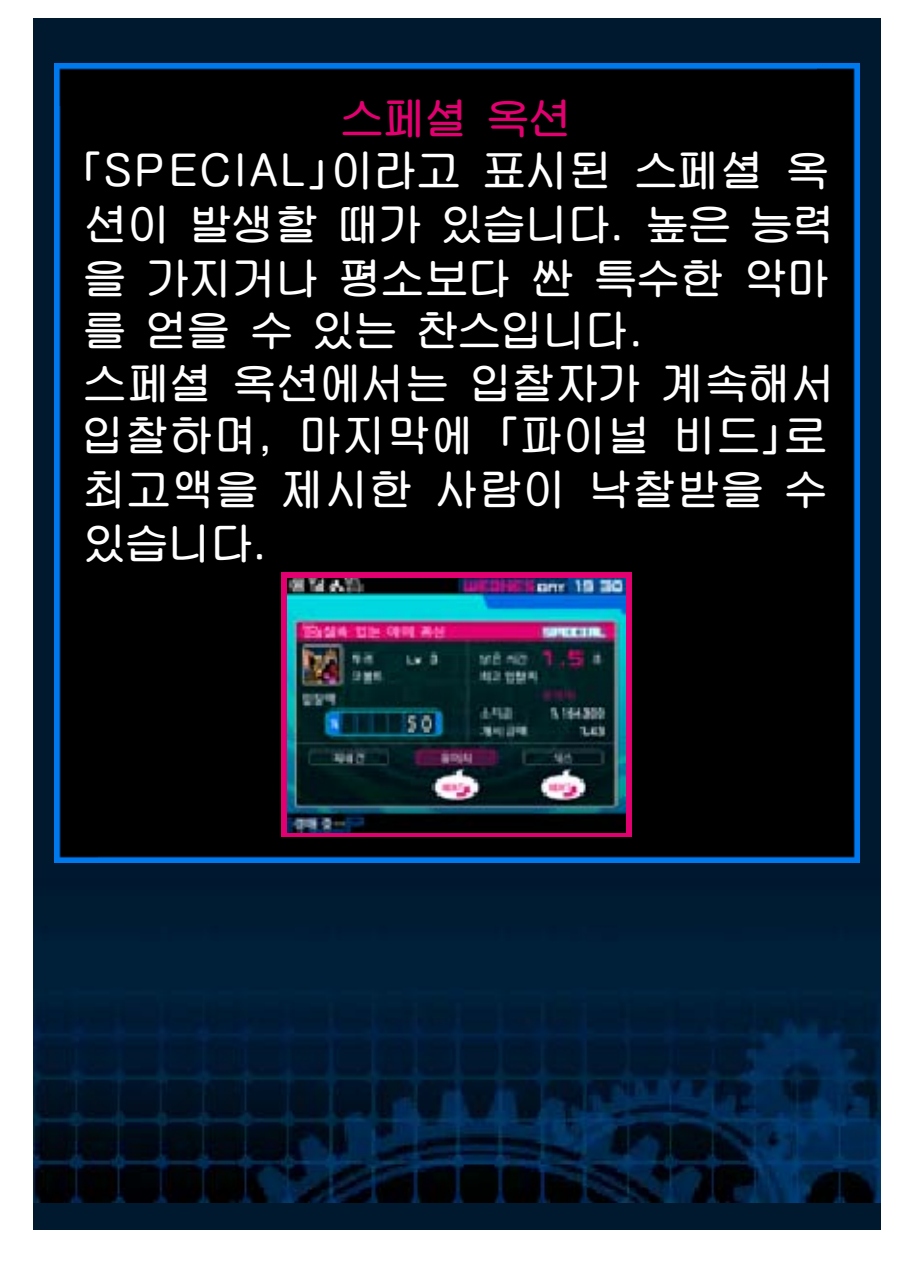

<span id="page-55-0"></span>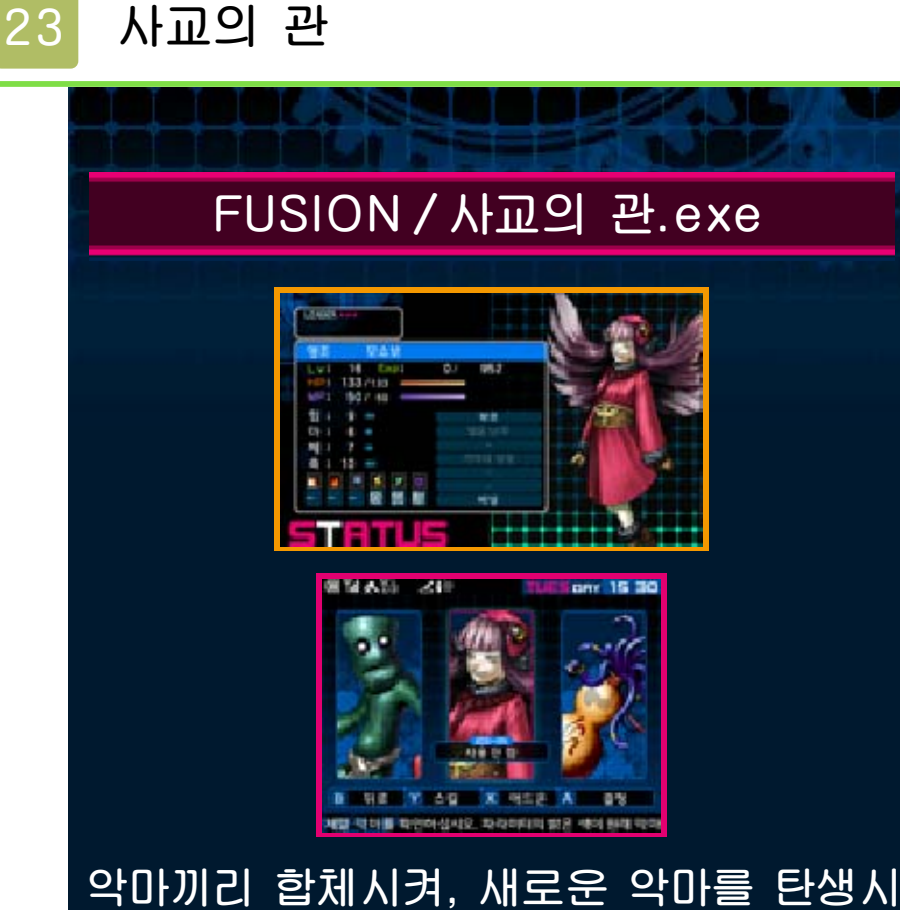

킬 수 있습니다. 합체에는 소지하고 있는 악마 중에서 선택하여 합체시키는 「2신 합체」, 설정한 조건과 맞는 악마를 합체시 키는 「검색 합체」의 2종류가 있습니다.

# 2신 합체

악마 리스트 중에서 임의로 2개체를 선택 하여 새로운 악마를 만듭니다. 악마 리스 트 화면에서는 ①로 소지 스킬의 확인, ,로 정렬 순서의 전환, 로 커서를 이동시킬 수 있습니다.

▼ 악마 선택

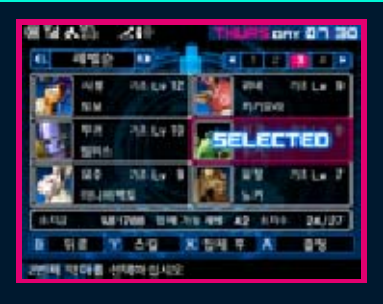

악마 리스트 중에서 합체에 사용할 악마 를 선택하고 ④로 결정합니다. 1개체를

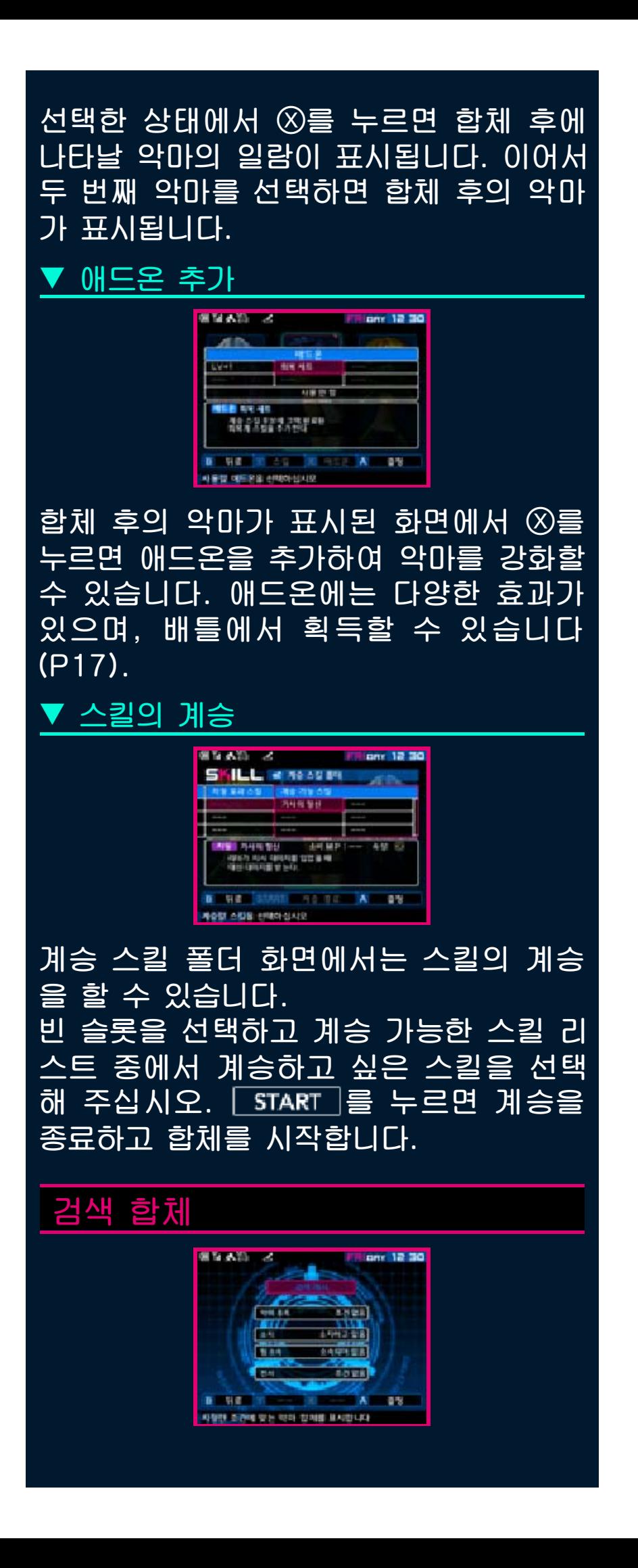

조건을 설정하고 합체 가능한 악마를 추 출합니다. 「악마 종족」「소지」「팀 소속」 「전서」의 각 항목에서 조건을 선택해 주십 시오. 조건 설정을 완료하면 가장 위에 있 는 「검색 개시」를 선택합니다.

▼ 합체 개시

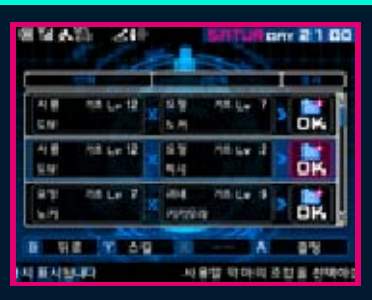

조건에 맞는 후보가 있을 경우, 리스트에 이름이 표시됩니다. 후보 악마를 선택하면 조합의 패턴이 표시됩니다. 합체를 시킬 경우에는 사용할 조합의 「OK」를 선택하 여 결정해 주십시오.

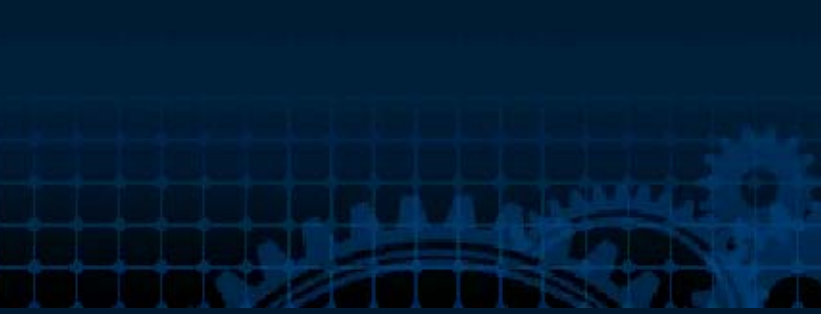

<span id="page-58-0"></span>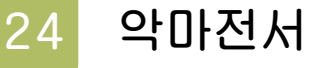

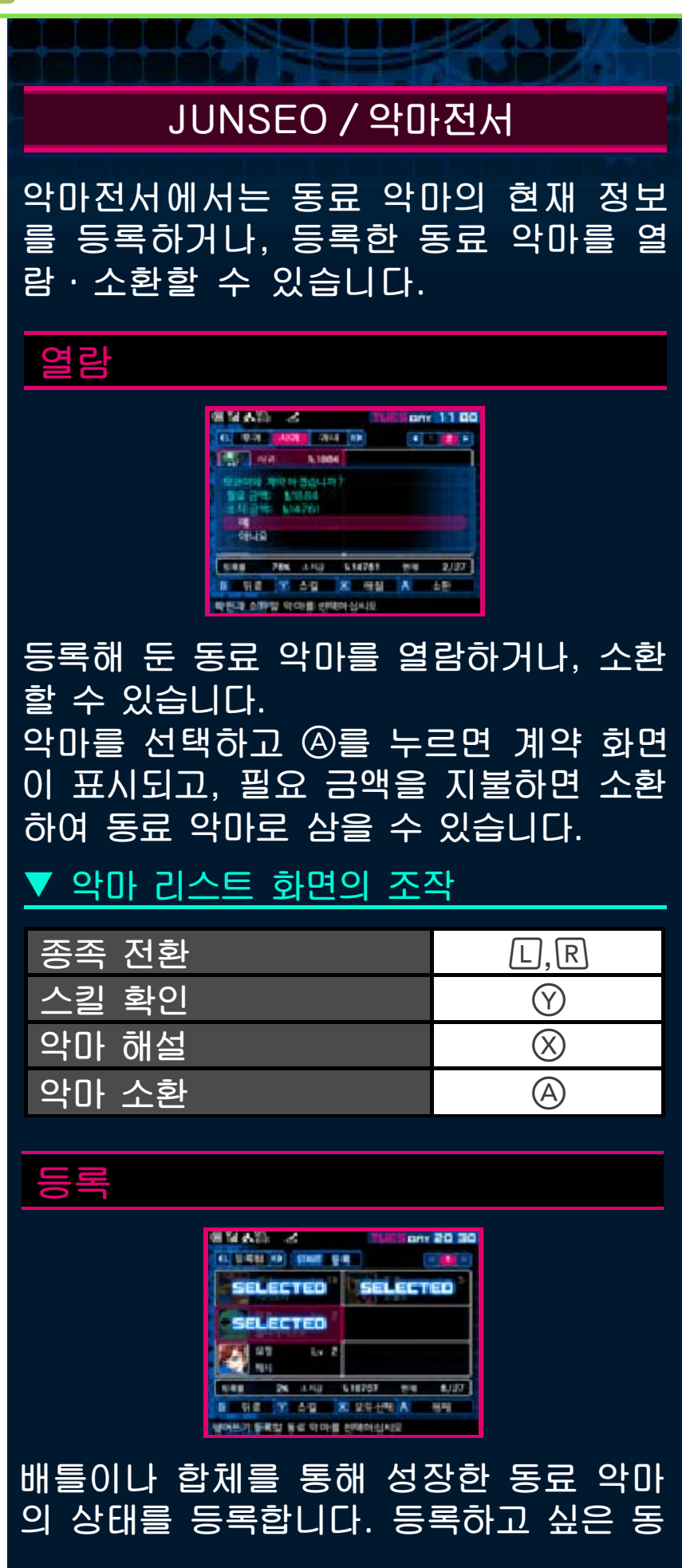

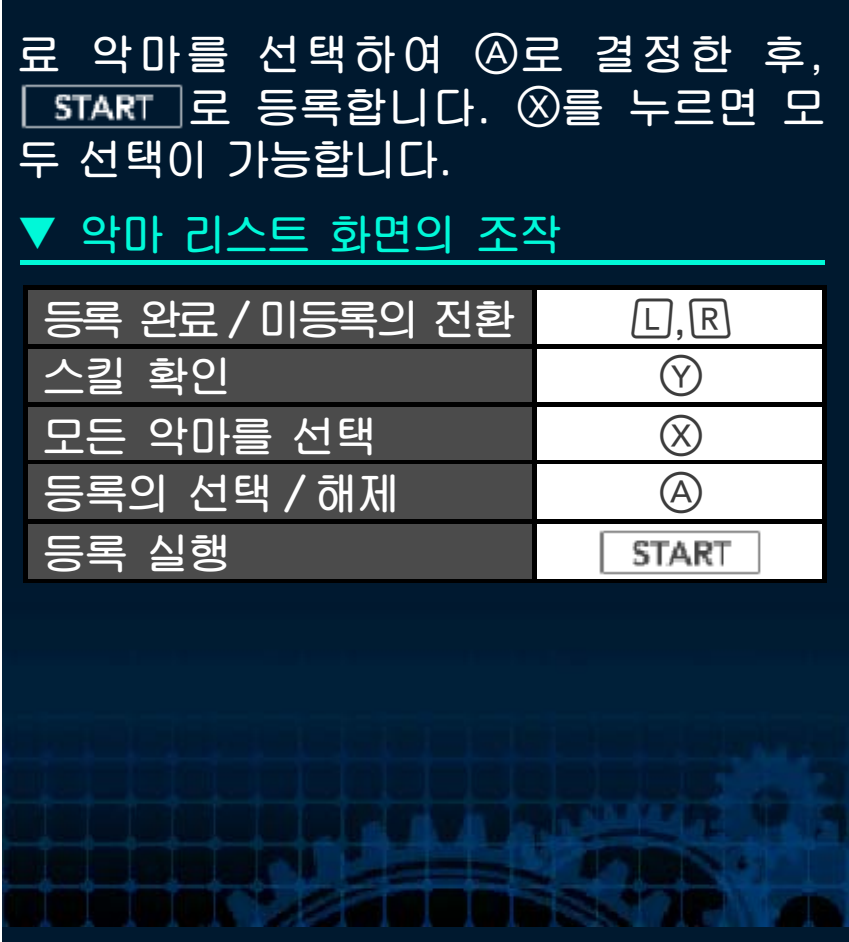

<span id="page-60-0"></span>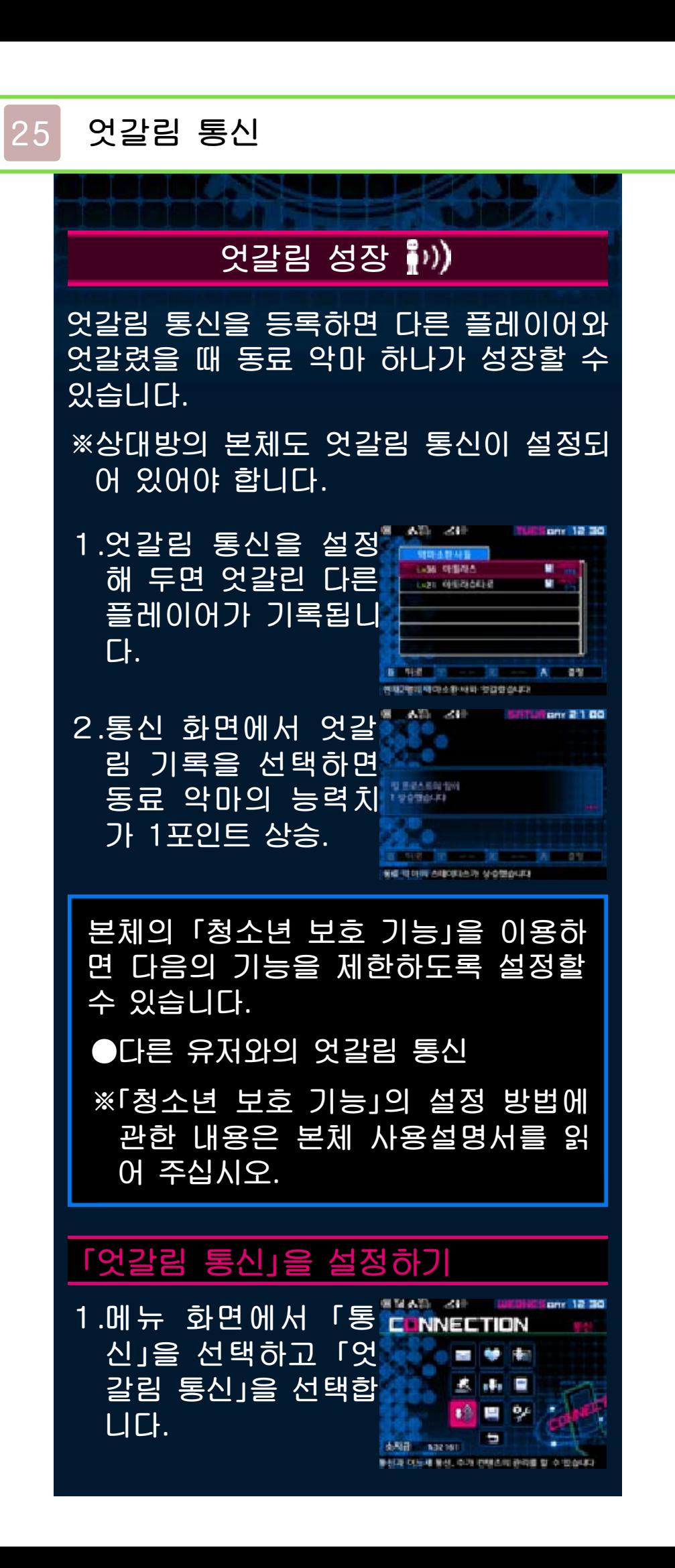

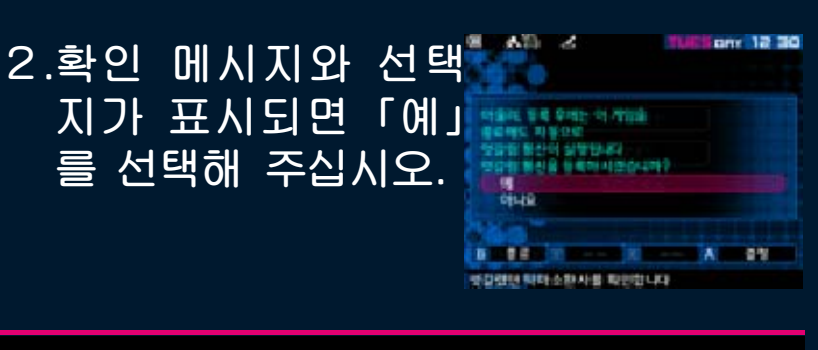

# 「엇갈림 통신」을 그만두기

엇갈림 통신을 그만두려면 본체 설정 내 「데이터 관리」의 「엇갈림 통신 관리」에서 『데빌 서바이버2 브레이크 레코드』아이 콘을 선택한 후, 「엇갈림 통신 사용 중지」 를 터치해 주십시오.

<span id="page-62-0"></span>26 어느새 통신

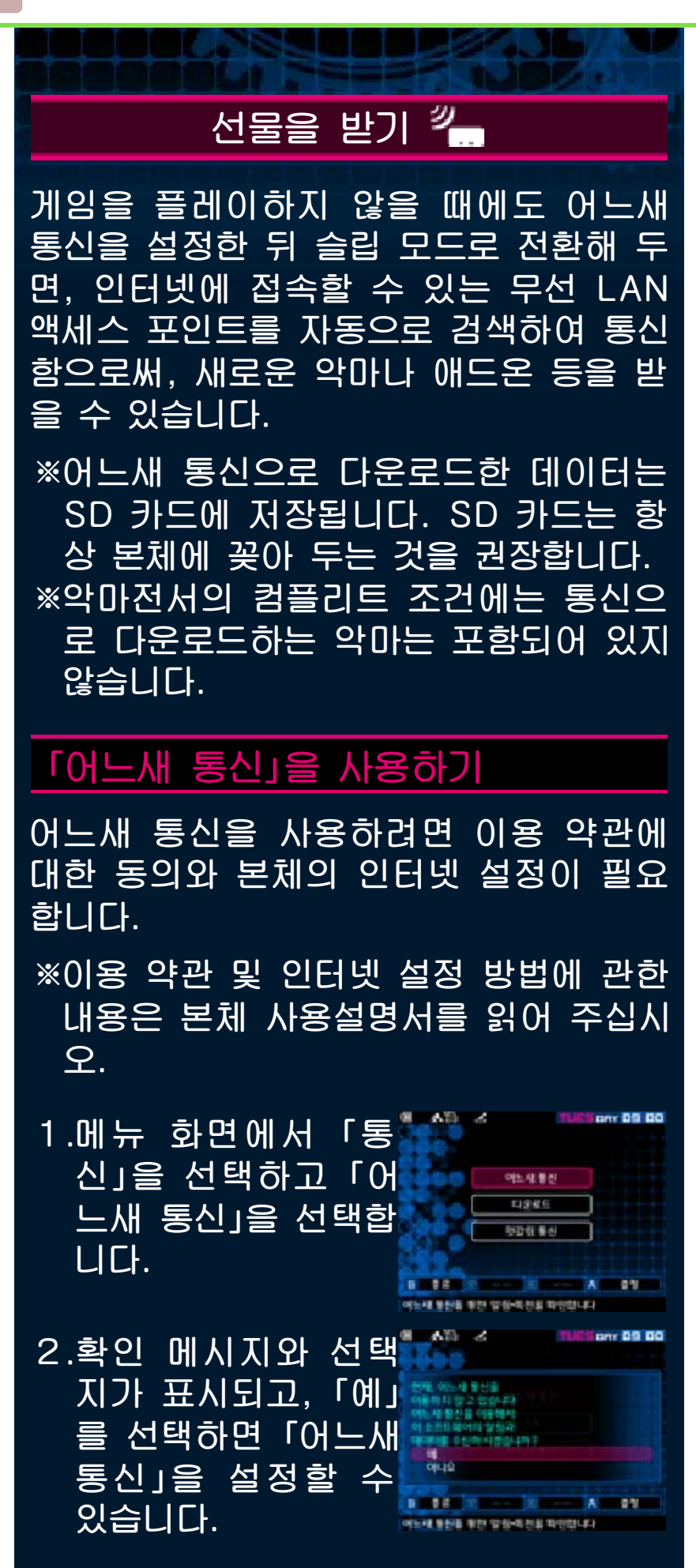

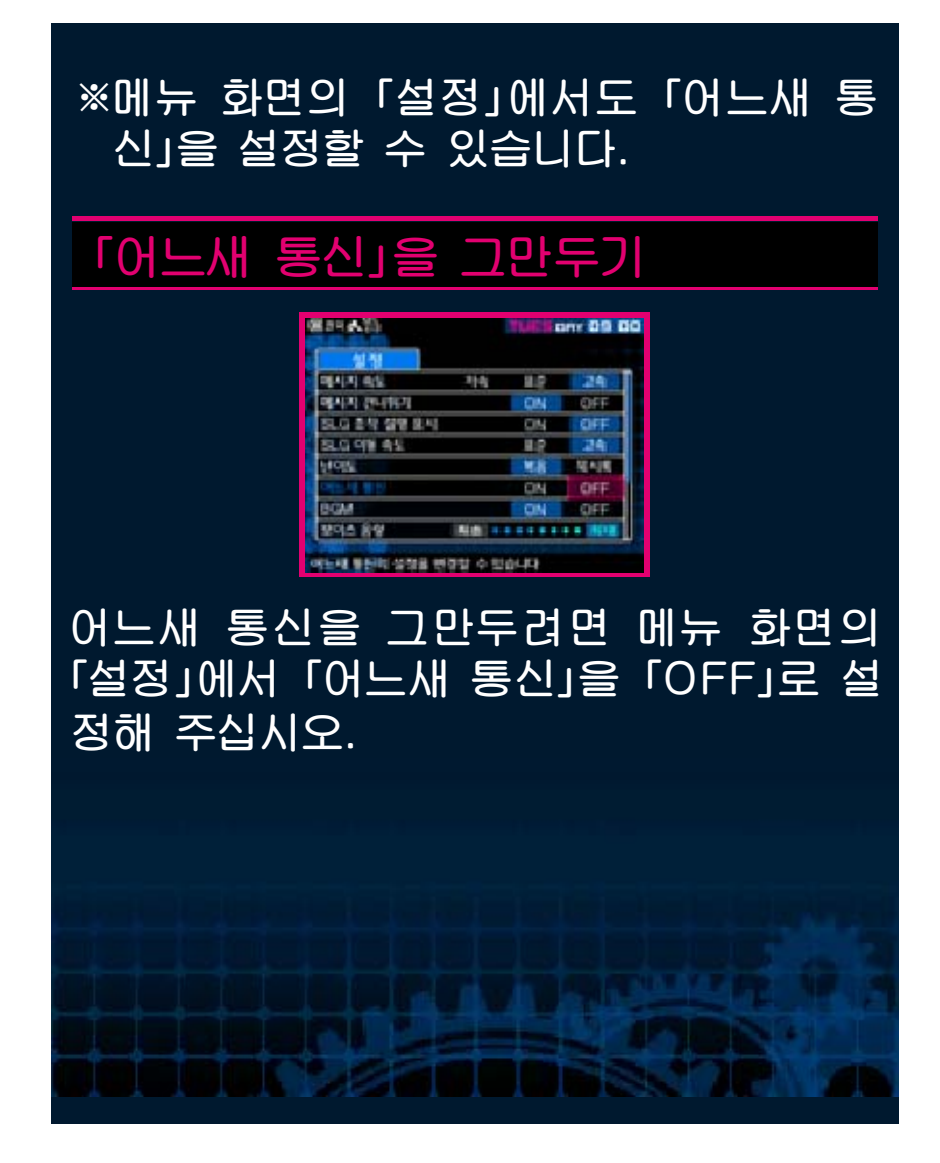

<span id="page-64-0"></span>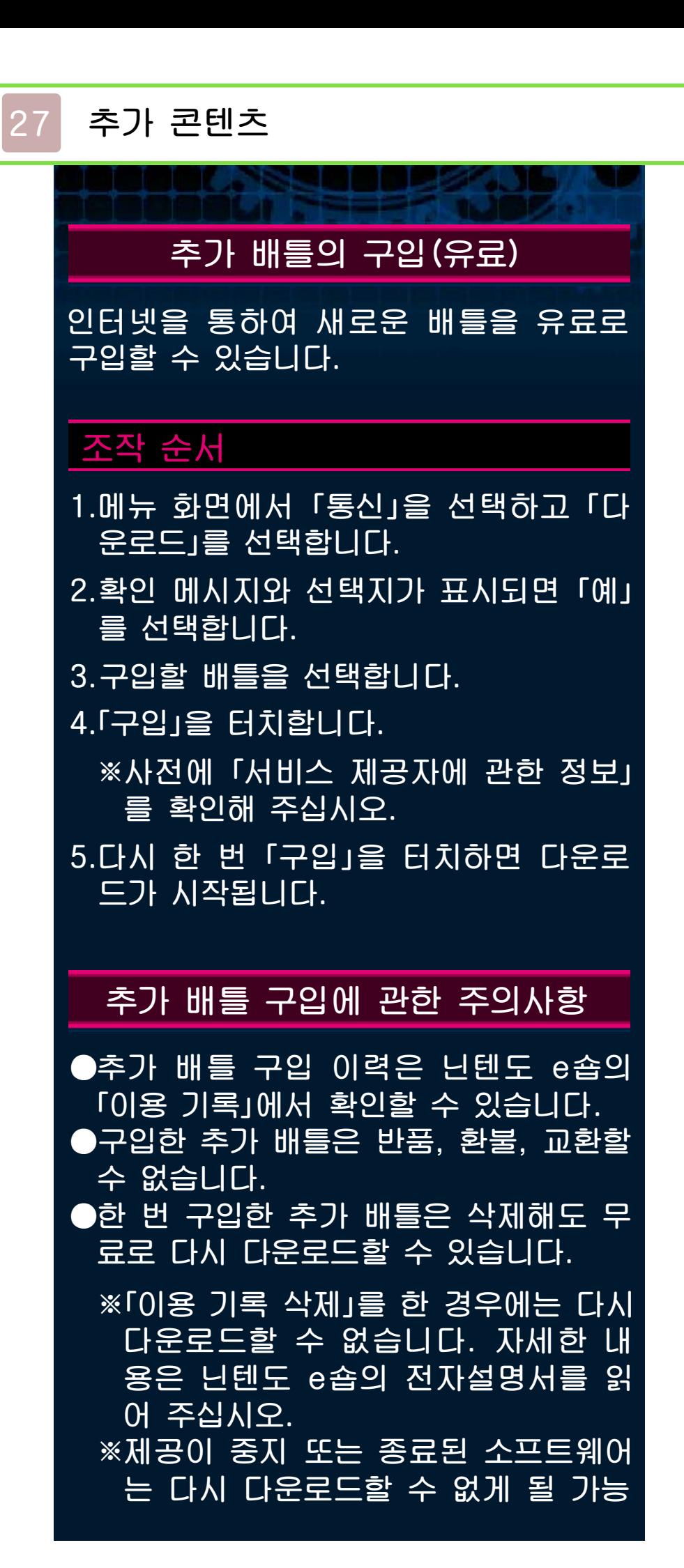

성이 있습니다. 사전에 양해 부탁드립 니다.

●구입한 추가 배틀은 SD 카드에 저장 됩니다.

●추가 배틀은 다운로드 시에 사용한 본체에서만 사용 가능합니다. 다른 본체에 SD 카드를 꽂아도 사용할 수 없습니다.

●추가 배틀 데이터를 다운로드한 SD 카드를 뽑고 게임을 플레이할 경우, 예기치 못한 동작을 일으킬 수도 있 습니다.

### 잔액을 추가하기

추가 배틀을 구입하려면 닌텐도 e숍에 해 당 가격만큼의 잔액이 필요합니다. 잔액이 부족할 경우에는 표시되는 화면에서 「잔 액 추가」를 터치하여 잔액을 추가해 주십 시오.

잔액을 추가하려면 다음 중 하나가 필요 합니다.

●닌텐도 선불 카드 ●닌텐도 선불 번호

<span id="page-66-0"></span>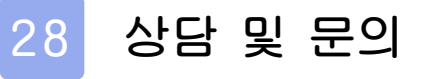

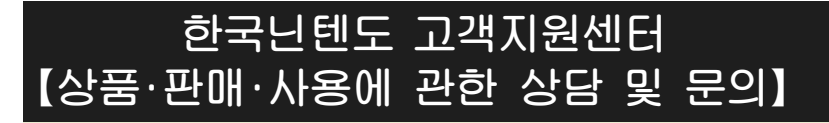

## 문의전화:1670-9900

한국닌텐도 홈페이지 내 「고객지원」 클릭 ※게임의 공략 정보 등에 관한 문의는 받지 않습 니다.

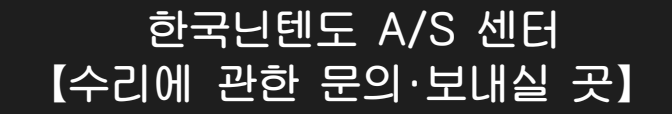

# 420-734 경기도 부천시 원미구 평천로 655 문의전화:1670-9900

테크노파크 4단지 402동 503호

●문의전화는 월~금 오전 9시~오후 6시 (토/일/공휴일/회사 정기휴일 및 특별휴일 제외)

※전화번호는 잘 확인하시고 틀리지 않도록 주의해 주십시오.

#### **한국닌텐도주식회사**

100-192 서울시 중구 을지로 100 파인애비뉴 B동 7층